# **ДЕРЖАВНИЙ УНІВЕРСИТЕТ ІНФОРМАЦІЙНО-КОМУНІКАЦІЙНИХ ТЕХНОЛОГІЙ НАВЧАЛЬНО-НАУКОВИЙ ІНСТИТУТ ІНФОРМАЦІЙНИХ ТЕХНОЛОГІЙ КАФЕДРА ІНЖЕНЕРІЇ ПРОГРАМНОГО ЗАБЕЗПЕЧЕННЯ**

# **КВАЛІФІКАЦІЙНА РОБОТА**

# на тему: «Розробка клієнтської частини Web-застосунку для аптеки на мові JavaScript з використанням фреймворку Angular»

на здобуття освітнього ступеня бакалавра зі спеціальності 121 Інженерія програмного забезпечення освітньо-професійної програми «Інженерія програмного забезпечення»

*Кваліфікаційна робота містить результати власних досліджень. Використання ідей, результатів і текстів інших авторів мають посилання на відповідне джерело*

\_\_\_\_\_\_\_\_\_\_\_\_\_\_\_ Кирило СТАСЮК

*(підпис)*

Виконав: здобувач вищої освіти групи ПД-42

Кирило СТАСЮК

Керівник: Владислав ЯСКЕВИЧ *к.т.н.*

Рецензент:

**Київ 2024**

# **ДЕРЖАВНИЙ УНІВЕРСИТЕТ ІНФОРМАЦІЙНО-КОМУНІКАЦІЙНИХ ТЕХНОЛОГІЙ**

# **Навчально-науковий інститут інформаційних технологій**

Кафедра Інженерії програмного забезпечення

Ступінь вищої освіти Бакалавр

Спеціальність 121 Інженерія програмного забезпечення

Освітньо-професійна програма «Інженерія програмного забезпечення»

**ЗАТВЕРДЖУЮ** Завідувач кафедри Інженерії програмного забезпечення \_\_\_\_\_\_\_\_\_\_\_\_\_\_\_ Ірина ЗАМРІЙ «  $\rightarrow$  2024 p.

# **ЗАВДАННЯ НА КВАЛІФІКАЦІЙНУ РОБОТУ**

Стасюк Кирилу Сергійовичу

1. Тема кваліфікаційної роботи: «Розробка клієнтської частини Web-застосунку для аптеки на мові JavaScript з використанням фреймворку Angular» керівник кваліфікаційної роботи к.т.н., доцент кафедри ІПЗ Владислав ЯСКЕВИЧ, затверджені наказом Державного університету інформаційно-комунікаційних технологій від «27» лютого 2024 р. № 36.

2. Строк подання кваліфікаційної роботи «28» травня 2024 р.

3. Вихідні дані до кваліфікаційної роботи: науково-технічна література з питань, пов'язаних з розробкою програмного забезпечення, теоретичні відомості про методи ведення бізнесу для продажу лікарських засобів, опис методів побудови архітектури web-застосунку, технічна документація з описом інструментів розробки web-застосунків.

4. Зміст розрахунково-пояснювальної записки (перелік питань, які потрібно розробити)

1. Огляд існуючих методів ведення бізнесу для продажу лікарських засобів.

2. Аналіз та вибір інструментів для реалізації web-застосунку.

3. проєктування архітектури web-застосунку для продажу лікарських засобів.

4. Реалізація web-застосунку для продажу лікарських засобів.

5.Тестування web-застосунку.

## 5. Перелік графічного матеріалу: *презентація*

- 1. Аналіз аналогів.
- 2. Вимоги до застосунку.
- 3. Програмні засоби реалізації.
- 4. Діаграма варіантів використання
- 5. Схема взаємодії компонентів застосунку.
- 6. Діаграма класів.
- 7. Екранні форми.
- 8. Апробація результатів дослідження.
- 6. Дата видачі завдання «28» лютого 2024 р.

# **КАЛЕНДАРНИЙ ПЛАН**

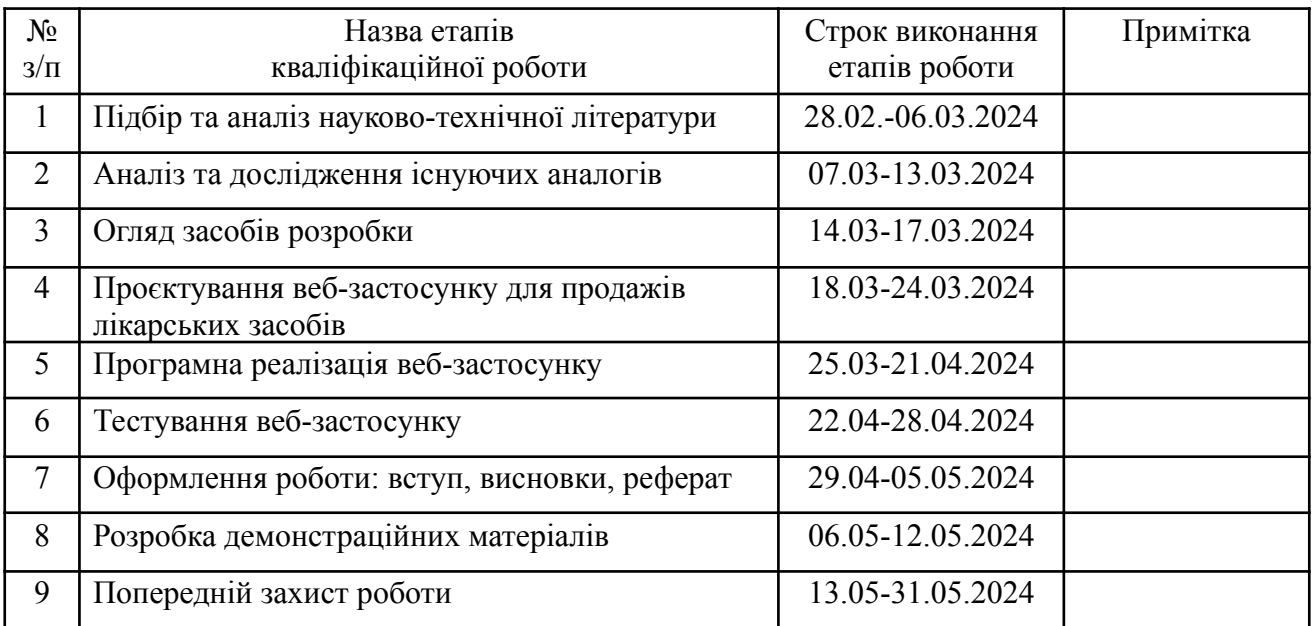

Здобувач вищої освіти  $K$ ирило СТАСЮК

*(підпис)*

Керівник кваліфікаційної роботи **Владислав ЯСКЕВИЧ** 

*(підпис)*

#### **РЕФЕРАТ**

Текстова частина кваліфікаційної роботи на здобуття освітнього ступеня бакалавра: 51 стор., 1 табл., 45 рис., 11 джерел.

*Об'єкт дослідження* – процес продажів лікарських засобів.

*Предмет дослідження* – розробка клієнтської частини веб-застосунку "Farmakon" для продажів лікарських засобів.

*Мета роботи* – покращення продажів лікарських засобів з легким для користувача інтерфейсом, виконаним мовах програмування Java та TypeScript.

Методологія дослідження включає техніки проєктування і реалізації мультишарової архітектури сервера, розробку користувацьких інтерфейсів, методи обробки, зберігання та передачі даних, а також техніки тестування програмного продукту.

У рамках бакалаврського проєкту було здійснено аналіз сучасних архітектур веб-додатків, інструментарію для розробки та наявних на ринку рішень. Обрано використання фреймворків Angular і Spring та системи управління базами даних PostgreSQL для створення серверної архітектури і користувацького інтерфейсу.

*Сфера застосування* – онлайн-торгівля в аптечному бізнесі.

КЛЮЧОВІ СЛОВА: АПТЕКА, ANGULAR, FARMAKON.

# **3MICT**

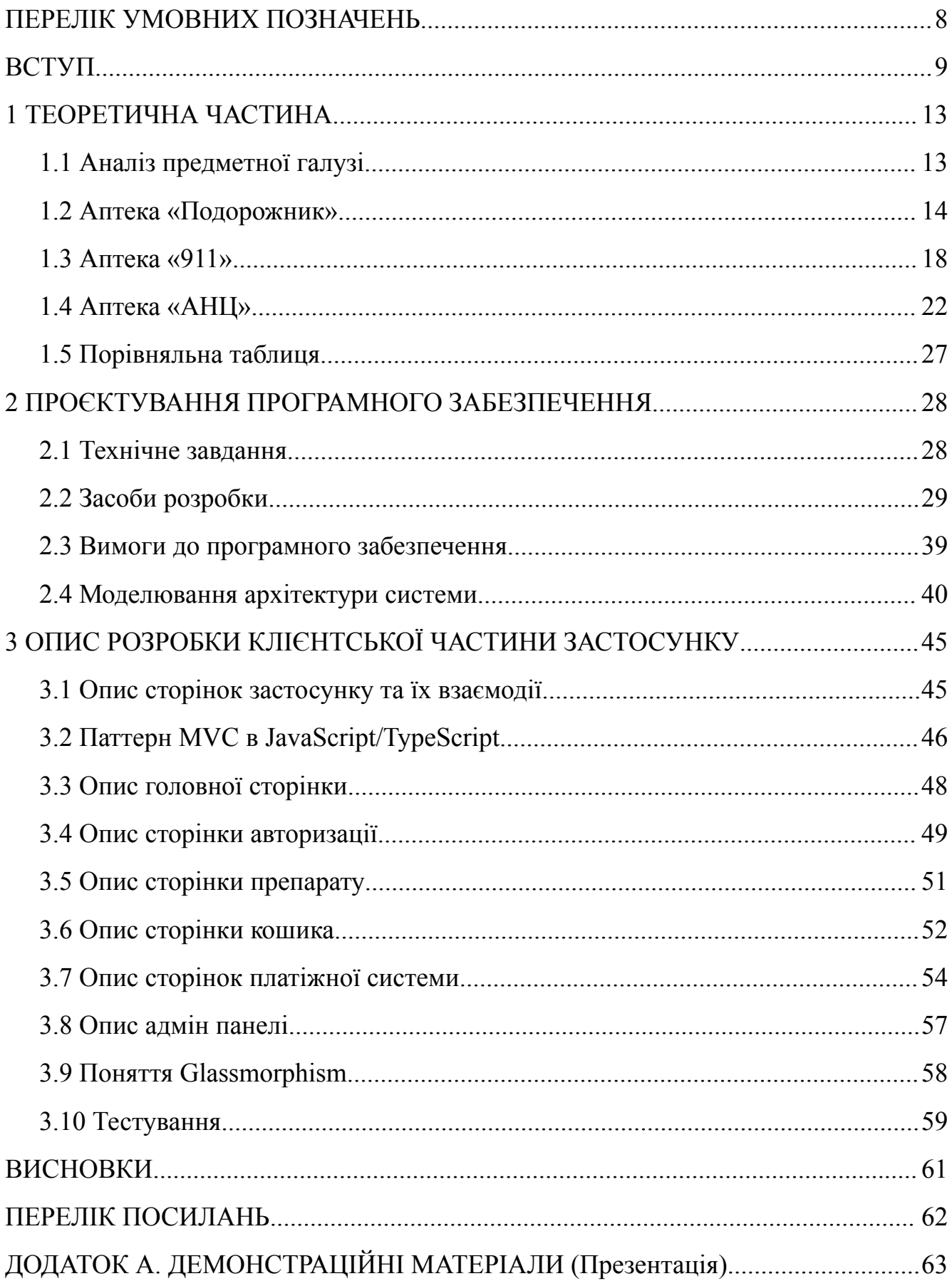

## **ПЕРЕЛІК УМОВНИХ ПОЗНАЧЕНЬ**

- <span id="page-7-0"></span>IDE - Integrated Development Environment.
- NPM Node Package Manager.
- URL Uniform Resource Locator.
- HTML HyperText Markup Language.
- CSS Cascading Style Sheets.

#### **ВСТУП**

<span id="page-8-0"></span>*Обґрунтування вибору теми та її актуальність:* Сучасний стрімкий розвиток цифрових технологій та висока обізнаність людей в питаннях здоров'я актуалізують потребу в онлайн-сервісах для здоров'я. З огляду на потреби сучасного суспільства, існує великий запит на доступність та зручність фармацевтичних послуг. Ринок електронної комерції в Україні має обмежену пропозицію ефективних рішень у цій сфері, особливо що стосуються оптимізації процесу покупки ліків онлайн. В цьому контексті було розроблено веб-застосунок "Farmakon", який надає широкий спектр фармацевтичних товарів та послуг з легкістю доступу та управління здоров'ям для користувачів. [1].

*Об'єкт дослідження –* процес продажів лікарських засобів.

*Предмет дослідження –* розробка клієнтської частини веб-застосунку "Farmakon" для продажів лікарських засобів.

*Мета роботи –* покращення продажів лікарських засобів з легким для користувача інтерфейсом, виконаним мовами програмування Java та TypeScript.

*Методи дослідження –* застосування технік проєктування веб-застосунку, включаючи розробку багаторівневої архітектури, організацію зберігання даних, розробку користувацьких інтерфейсів та тестування програмного продукту.

Завдання дослідження:

- 1. Провести ретельний аналіз наявних на ринку веб-додатків для аптек, визначити їхні сильні сторони та обмеження, а також сформулювати ключовий функціонал для розробки "Farmakon".
- 2. Встановити як функціональні, так і нефункціональні вимоги до застосунку "Farmakon", базуючись на даних, отриманих від аналізу ринку.
- 3. Дослідити доступні технічні засоби та обрати оптимальний набір інструментів для створення структурованої архітектури та інтуїтивно зрозумілого дизайну "Farmakon".
- 4. Розробити веб-застосунок "Farmakon" з використанням обраних

інструментів, відповідно до встановлених вимог.

5. Здійснити всебічне тестування веб-застосунку для забезпечення його надійності та зручності використання.

Практична значущість дослідження полягає в наданні власникам аптек засобу для покращення сервісу та зручності для клієнтів, що в кінцевому підсумку сприяє підвищенню обсягів продажів. Технічний арсенал для розробки застосунку "Farmakon" включає: мову програмування TypeScript, фреймворк Angular, базу даних PostgreSQL, середовище розробки WebStorm, а також систему контролю версій Git та сервіс GitHub.

Завершений веб-застосунок "Farmakon" забезпечує користувачам швидкий доступ до необхідних лікарських препаратів, а також детальну інформацію про продукти та замовлення, вносячи суттєвий вклад у галузь онлайн-фармацевтики.

*Галузь використання* – онлайн продажі фармацевтичних товарів.

#### **1 ТЕОРЕТИЧНА ЧАСТИНА**

#### <span id="page-10-1"></span><span id="page-10-0"></span>**1.1 Аналіз предметної галузі**

Фундаментальним елементом у розробці програмних рішень є детальний аналіз обраної сфери. Оскільки проєкт "Farmakon" спрямований на створення онлайн-сервісу для аптек, важливо оцінити поточний стан ринку фармацевтичних послуг онлайн, зокрема, проаналізувати наявні веб-аптеки, визначити їхні ключові характеристики, переваги та недоліки.

Сектор електронної комерції аптек має свої специфічні виклики та потреби користувачів, що постійно зростають і розвиваються, включно з необхідністю забезпечення доступності широкого асортименту медикаментів та зручності їх

придбання. Одним з основних викликів є інтеграція зручного інтерфейсу користувача з точними та актуальними медичними даними.

На сучасному етапі користувачі шукають рішення, які б дозволяли легко керувати замовленнями, слідкувати за наявністю потрібних ліків та здійснювати покупки з будь-якого пристрою. Також важливою є можливість ведення історії покупок та персоналізації пропозицій, що забезпечує підвищення лояльності клієнтів. [2].

Щодо графіку користувача, то він часто є насиченим і не завжди дозволяє відвідати аптеку особисто, що підсилює потребу в розвитку функцій онлайн-замовлення та доставки. Спрощення процесу вибору та купівлі ліків через інтернет може значно поліпшити досвід користувачів та їхнє задоволення послугами аптек.

Під час аналізу існуючих рішень слід також звернути увагу на системи вакцинації та медичного обслуговування, доступність інформації про лікарські засоби та їх застосування, оскільки це забезпечує більш всебічний підхід до здоров'я. [3].

Цей аналітичний огляд стане основою для розробки веб-застосунку "Farmakon", спрямованого на задоволення специфічних потреб фармацевтичної галузі в умовах цифровізації.

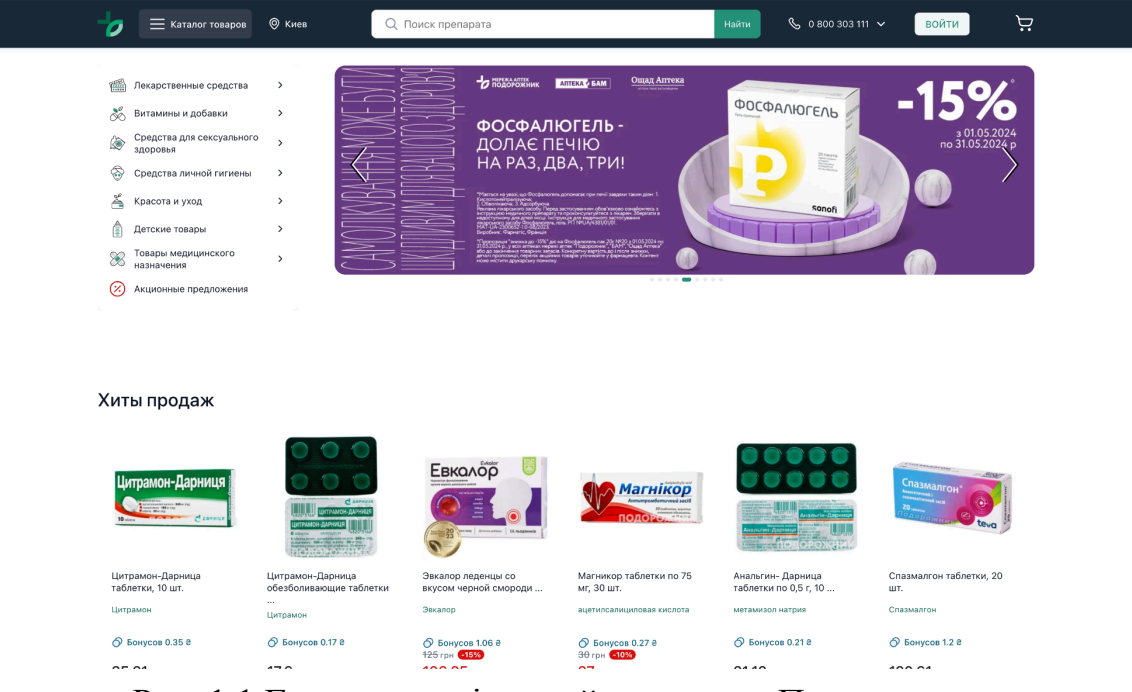

### <span id="page-11-0"></span>**1.2 Аптека** «**Подорожник**»

Рис. 1.1 Головна сторінка сайту аптеки «Подорожник»

На сторінках з переліком препаратів та на самій сторінці конкретного продукту вказано кількість бонусів, які можна отримати при купівлі цього товару. Переходячи на сторінку будь-якого товару, можна побачити головне зображення препарату, його ціну та інформацію про доставку. Хоча аналоги препаратів доступні на сайті, вони розміщені в окремій вкладці у верхній частині сторінки, що може бути не дуже зручним для нових користувачів. Приклад сторінки продукту на сайті аптеки «Подорожник» можна побачити на рисунку 1.1. [4].

Нижче на сторінці знаходиться детальний опис препарату, інструкція з використання, склад, характеристики та відгуки користувачів. Ближче до кінця сторінки розміщено розділ «Також може вас зацікавити», де вказані інші препарати, а ще нижче – список переглянутих товарів.

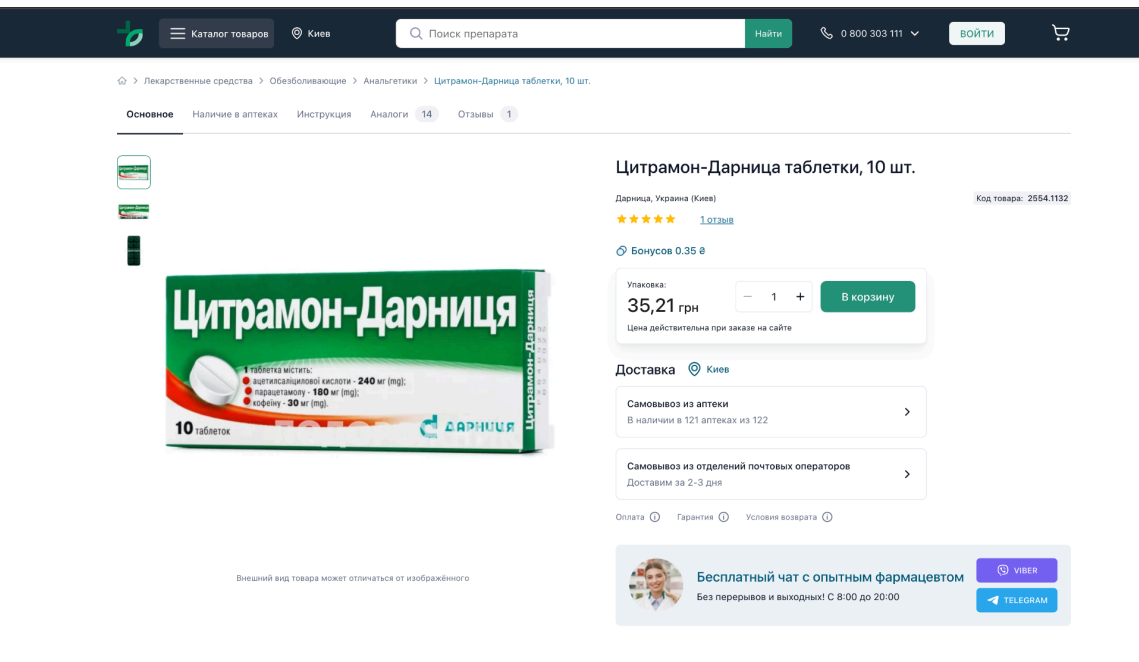

Рис. 1.2 Приклад сторінки препарату

Основные свойства

Коли клієнт додає товар до кошика, він має можливість відразу ж в цьому кошику вносити зміни до свого замовлення, зокрема, коригувати кількість обраних медикаментів чи вилучати їх з кошика. Процес оформлення замовлення структурований через вкладки: перша вкладка для введення контактних даних, друга для вибору способу доставки, а третя для визначення способу оплати. Етапи оформлення замовлення на сайті зображено на рисунках 1.3 - 1.6.

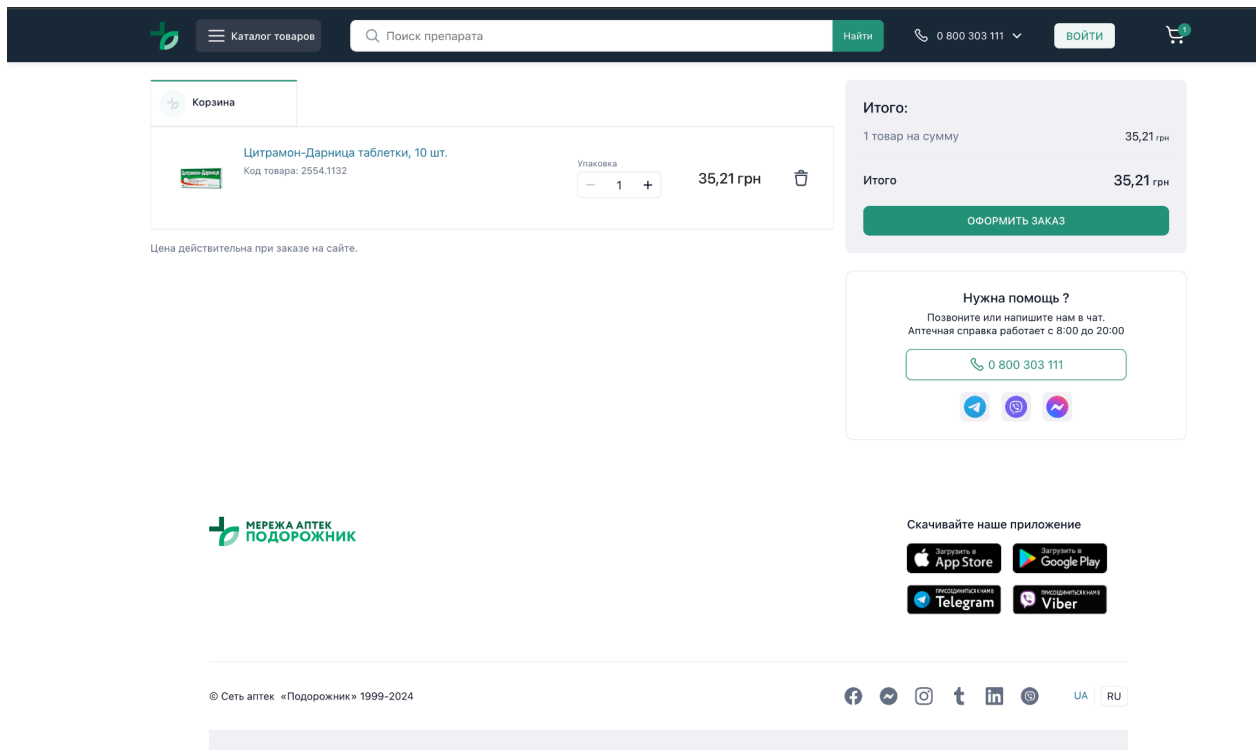

Рис. 1.3 Приклад сторінки кошика

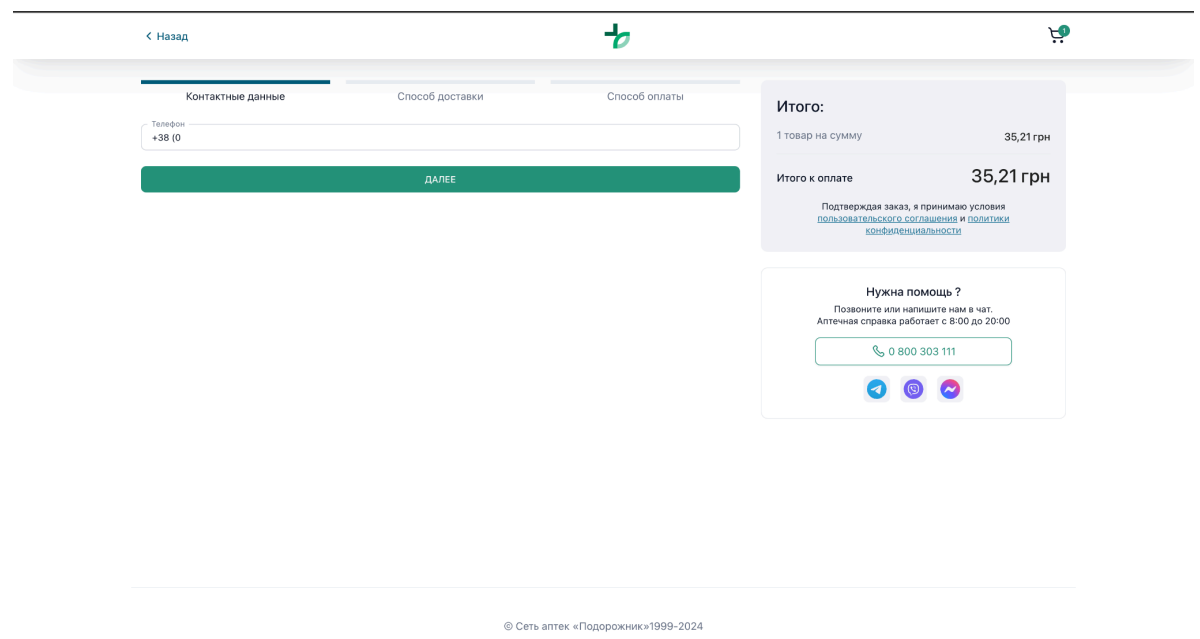

Рис. 1.4 Приклад сторінки заповнення контактних даних для замовлення ліків

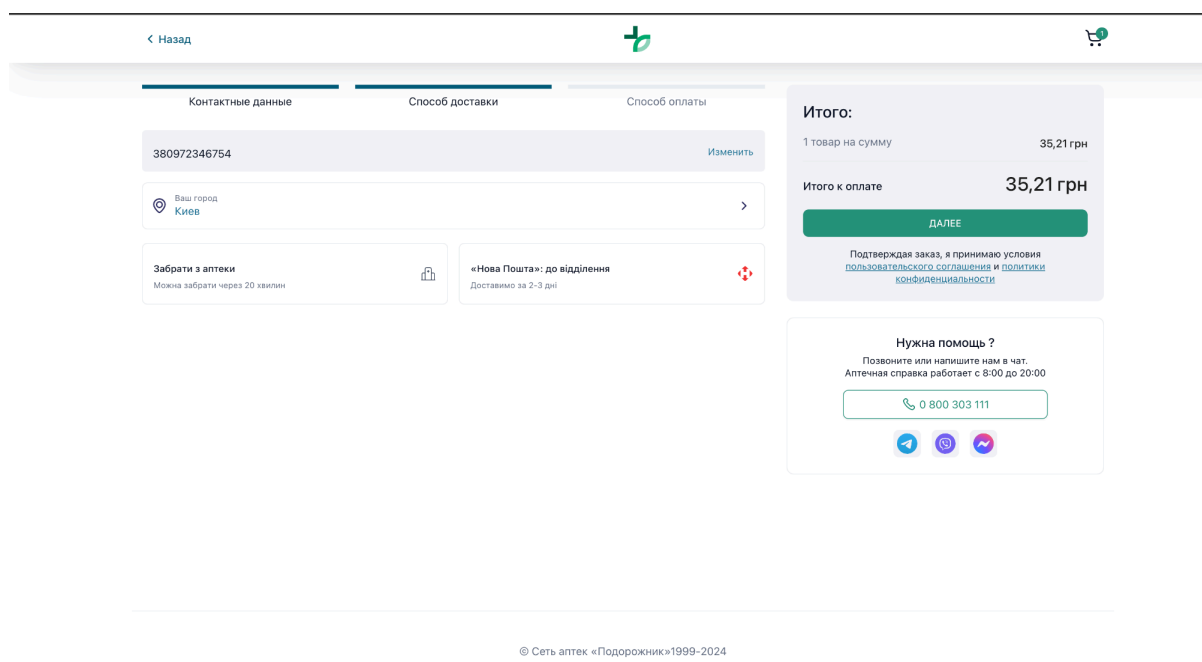

Рис. 1.5 Приклад сторінки вибору міста та спосіб доставки

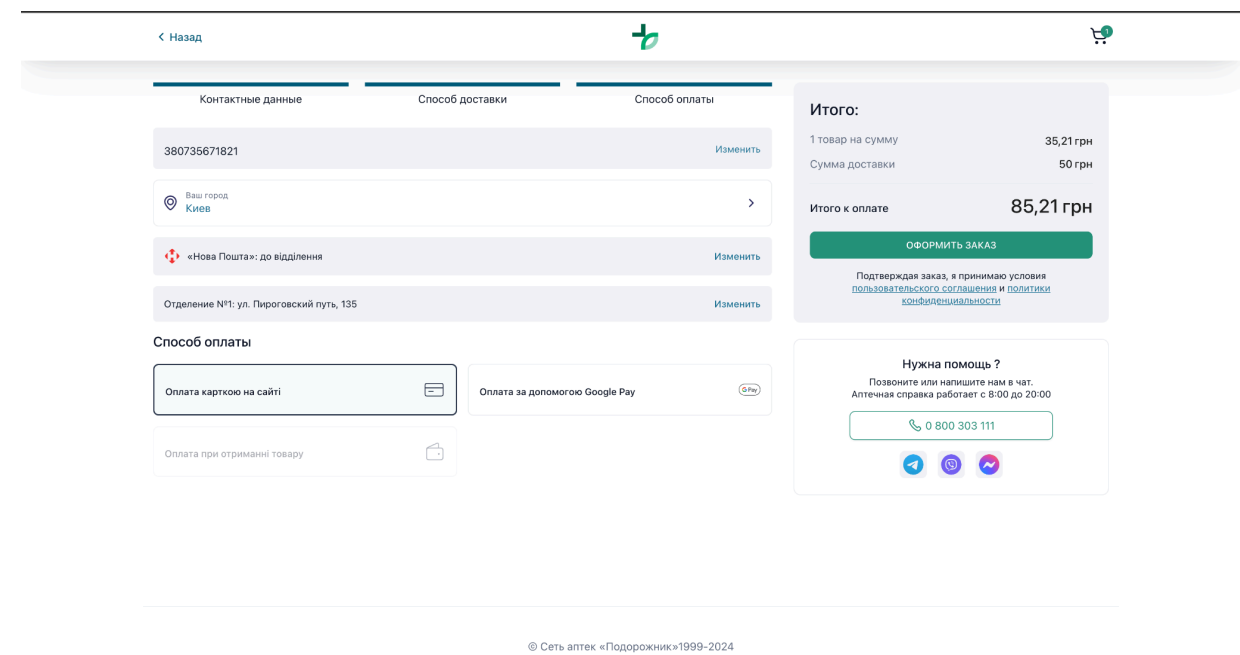

Рис. 1.6 Приклад етапу вибору способу оплати

Після клацання на кнопку "Оформити замовлення" відбувається редірект до сервісу онлайн-оплати, якщо вибрано варіант оплати безпосередньо на сайті або кредитною карткою.

Серед переваг сайту можна виокремити:

- інтерфейс, який легко зрозуміти та сприйняти;
- змогу здійснювати оплату безпосередньо на сайті;
- можливість резервувати лікарські засоби;
- наявність системи бонусів.

Недоліки сайту включають:

- пошук аналогів лікарських засобів, який може бути незручним, тому що потрібно чекати поки завантажується нова сторінка;
- тривалий процес оформлення замовлення, поділений на кілька етапів;
- відсутність перевірки валідності рецептів для препаратів, що видаються за рецептом.

# <span id="page-15-0"></span>**1.3 Аптека** «**911**»

Другим прикладом в моєму аналізі, є сайт аптеки «911», головна сторінка цього проєкту має структуру, яка нагадує попередній приклад: на верхній частині розміщено поле для пошуку товарів, ліворуч виписаний список категорій, по центру розташований великий рекламний банер, під яким знаходяться кнопки для додаткових функцій, а нижче розміщені різноманітні рекламні пропозиції. Приклад головної сторінки сайту показано на рисунку 1.7. [5].

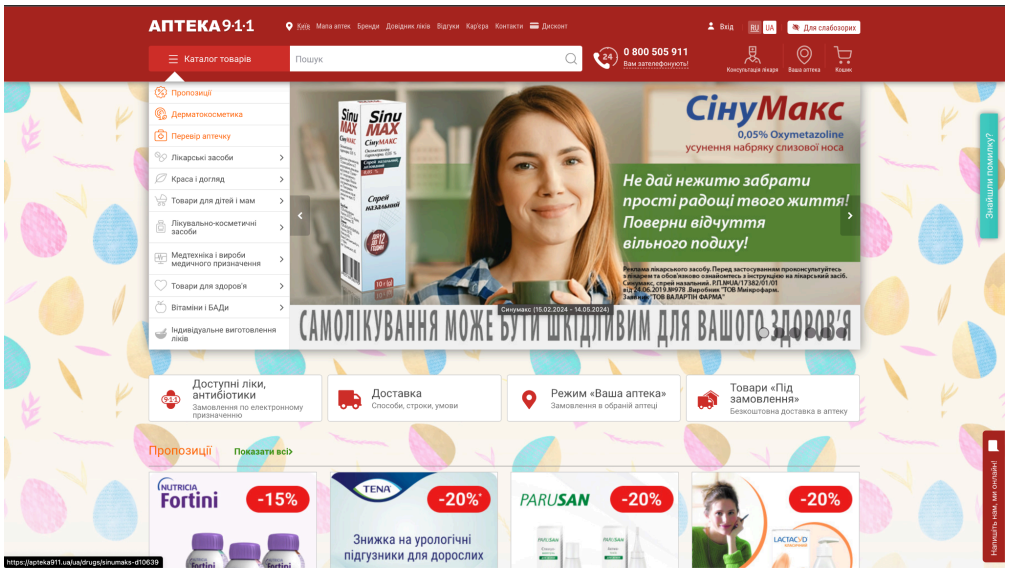

Рис. 1.7 Головна сторінка сайту аптеки «911»

Процес замовлення препарату дуже схожий на описаний у попередньому прикладі. Спочатку необхідно вибрати препарат, який ви хочете замовити. Структура сторінки препарату відрізняється від попереднього прикладу, але має спільні елементи: зліва розташоване зображення препарату, а по центру вказано його ціну. Над цінником та фотографіями розміщені вкладки з інформацією про препарат та його аналоги, що може бути не надто зручно для не досвідченого користувача. Справа від цінника знаходиться інформація про доставку, включаючи ціни та строки. Нижче є можливість вибору кількості товару в упаковці (у даному випадку об'єму), а ще нижче розміщено опис препарату. Приклад сторінки препарату показано на рисунку 1.8.

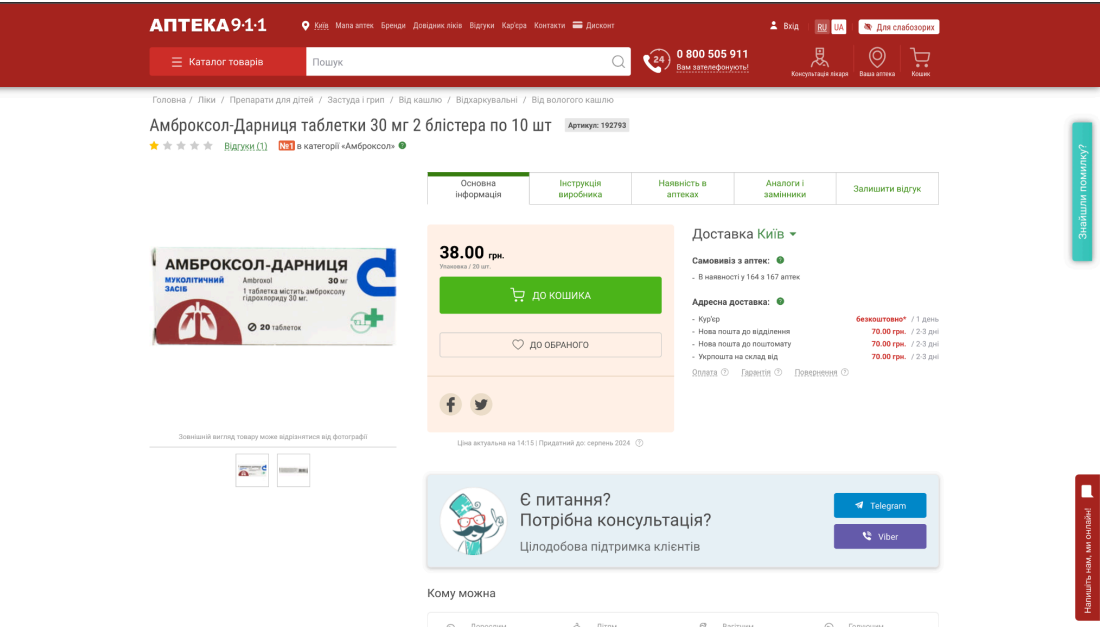

Рис. 1.8 Приклад сторінки одного препарату

Коли юзер натискає кнопку "До кошика", з'являється модальне вікно з інформацією, що товар успішно додано до кошика, і ви можете або перейти до оформлення замовлення, або продовжити покупки.

Процес оформлення замовлення має структуру, схожу на перший приклад, з послідовними етапами, кожен з яких вимагає завершення попереднього, перш ніж перейти до наступного. Перший етап — "Спосіб доставки", де клієнт визначає

метод доставки товарів або обирає аптеку для резервування замовлення. На другому етапі, "Адреса доставки", клієнт указує адресу доставки або, у випадку самовивозу, вибирає аптеку для бронювання. Третій етап включає введення даних клієнта, де він визначає, чи є він постійним покупцем або новим клієнтом, та вводить необхідні контактні дані, такі як номер телефону і електронну адресу. На цьому ж етапі вибирається спосіб оплати.

Деталізовані сторінки процесу оформлення замовлення можна переглянути на рисунках 1.9 – 1.11.

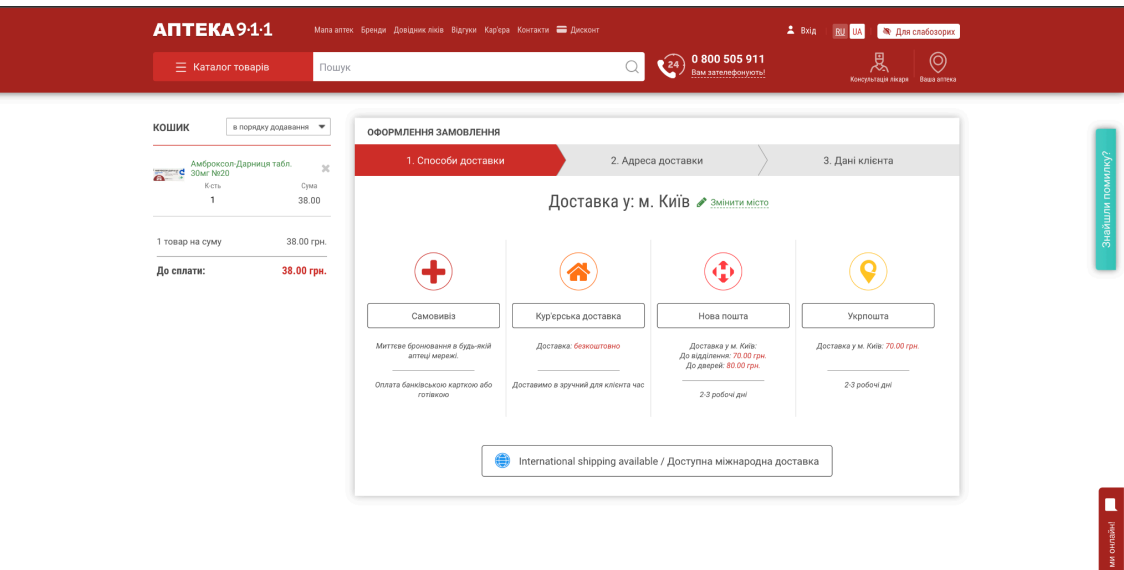

Рис. 1.9 Приклад сторінки вибору способу доставки

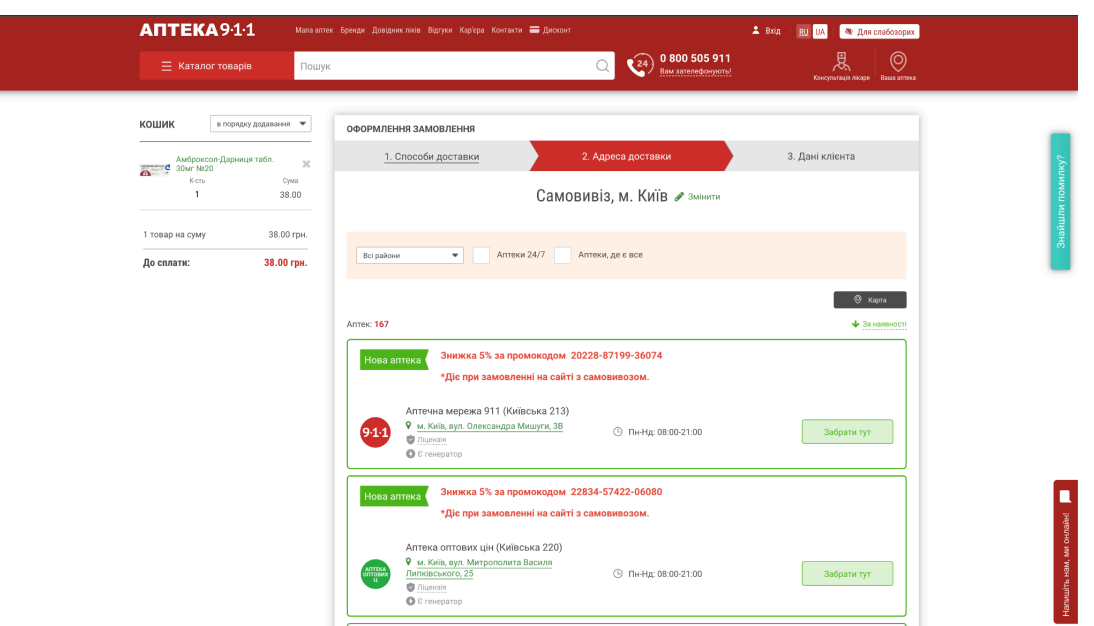

Рис. 1.10 Приклад сторінки вибору адреси доставки(вибір аптеки)

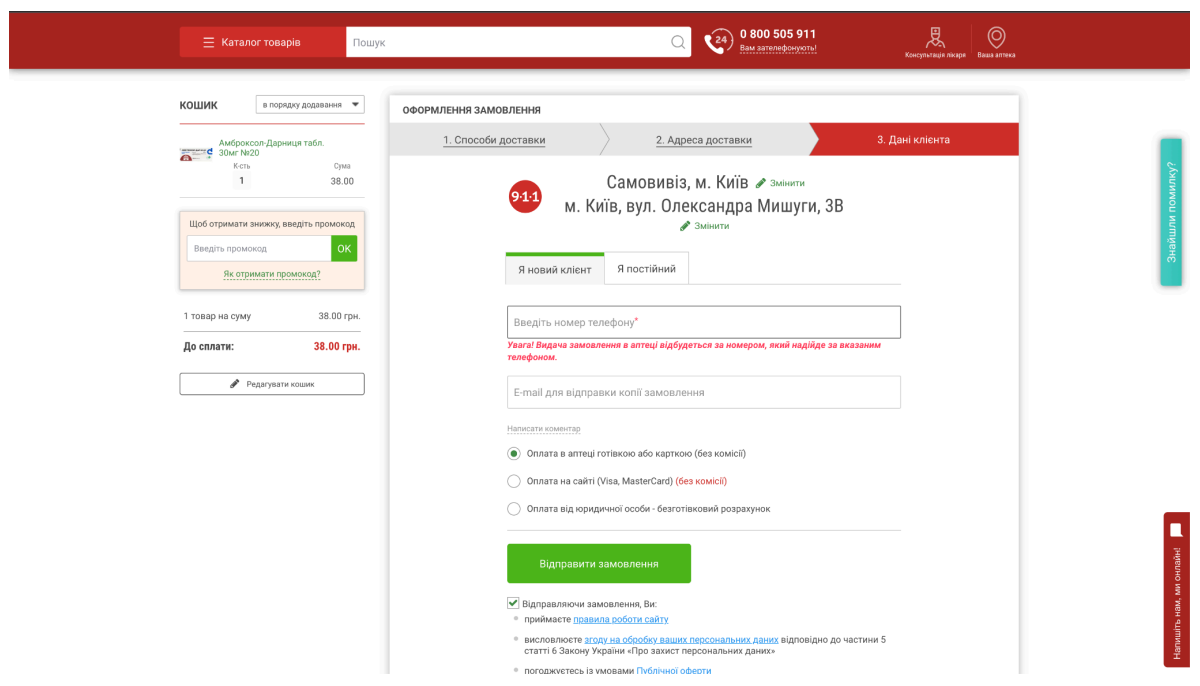

Рис. 1.11 Приклад сторінки заповнення даних користувача та вибору способу оплати

Залежно від обраного методу оплати, користувачеві пропонується здійснити платіж безпосередньо через сайт за допомогою коду ЄДРПОУ або через зовнішні платіжні сервіси.

Переваги аптеки 911:

- можливість безпосередньої оплати на сайті;
- опцію резервування товарів;
- інформацію про доставку, доступну на сторінці кожного товару.

Недоліки аптеки 911 охоплюють:

- інтерфейс, який може бути складним для сприйняття;
- незручний механізм пошуку аналогів препаратів;
- тривалий процес замовлення, поділений на кілька етапів;
- відсутність системи бонусів;
- не проводиться перевірка валідності рецептів для препаратів, що видаються за рецептом.

Загалом, аптека 911 - це зручний та надійний спосіб знайти та замовити ліки онлайн. Це чудовий варіант для людей, які хочуть заощадити час і гроші на рецептурних та безрецептурних ліках.

## <span id="page-19-0"></span>**1.4 Аптека** «**АНЦ**»

Аптеки «АНЦ» є ще одним значним прикладом системи для онлайн-замовлення ліків. Його головна сторінка має структуру, схожу на попередні приклади, з наступними елементами: список категорій зліва, поле для пошуку та навігаційні вкладки у верхній частині сторінки для доступу до профілю користувача, його замовлень, кошика та обраних товарів. В центрі сторінки розташований рекламний банер, під яким знаходяться вкладки з «Спеціальними пропозиціями» та акціями зі знижками. [6].

Як і в попередньому прикладі, на сторінках із списком препаратів та на сторінках окремих препаратів інформується про кількість бонусів, які клієнт отримує при покупці. Зразок головної сторінки сайту можна переглянути на рисунку 1.12.

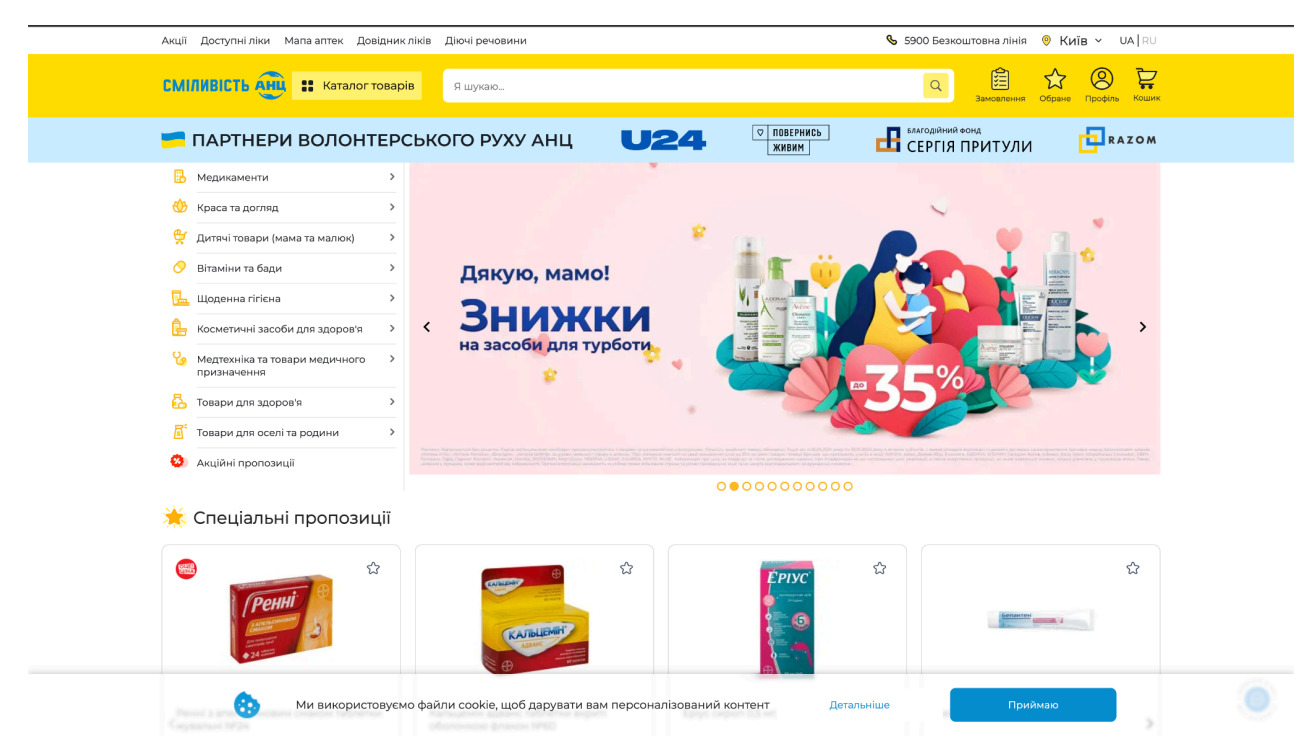

Рис. 1.12 Головна сторінка сайту аптеки «АНЦ»

Сторінка конкретного препарату організована наступним чином: зліва розміщено маленьке зображення препарату, а у центрі вказана ціна та кнопка для додавання товару до кошика. Вище цих елементів знаходиться ряд вкладок, які містять опис товару та інформацію про його аналоги. Під цими вкладками розташовані способи доставки та список рекомендованих препаратів. Ще нижче на сторінці знаходиться детальний опис самого препарату. Зразок сторінки препарату можна переглянути на рисунку 1.13.

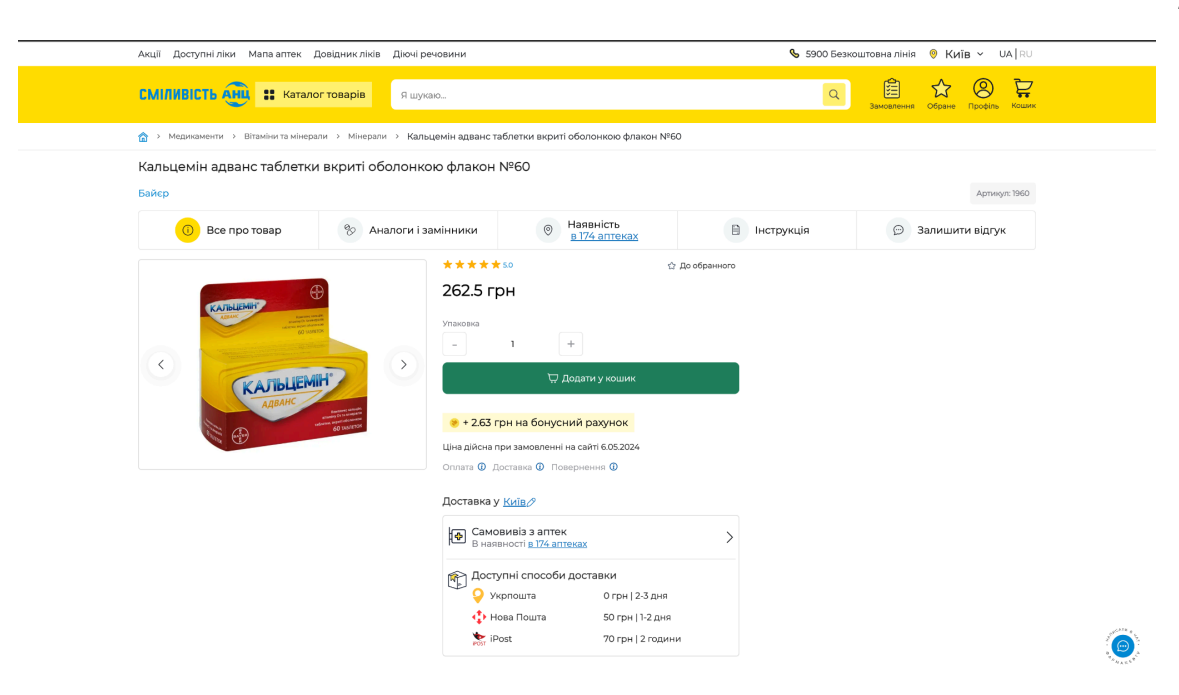

Рис. 1.13 Приклад сторінки препарату

Щоб оформити замовлення, спершу потрібно додати препарат до кошика, натиснувши на кнопку «Додати у кошик» на сторінці товару. Після цього з'явиться спливаюче вікно, яке повідомить про успішне додавання товару до кошика і запропонує або перейти до оформлення замовлення, або продовжити покупки.

На сторінці кошика знаходяться всі товари, які користувач до нього додав. Після натискання кнопки «Оформлення замовлення» користувачу пропонується обрати спосіб доставки, після чого треба ввести персональну інформацію, якщо користувач не зареєстрований. Кінцевим етапом є вибір способу оплати і підтвердження замовлення. І вже неозброєним оком можна побачити що дизайн виглядає дуже схожим на аналог який вже розглядали, це веб аптека «Подорожник».

Приклади сторінок оформлення замовлення на сайті наведені на рисунках  $1.14 - 1.17$ .

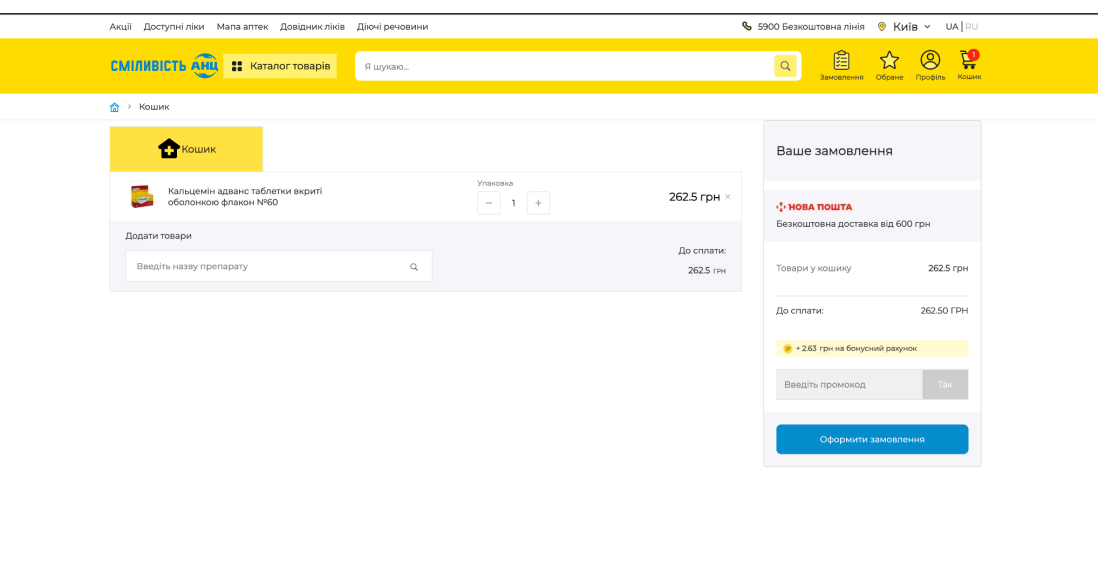

Рис. 1.14 Приклад сторінки кошику з товарами

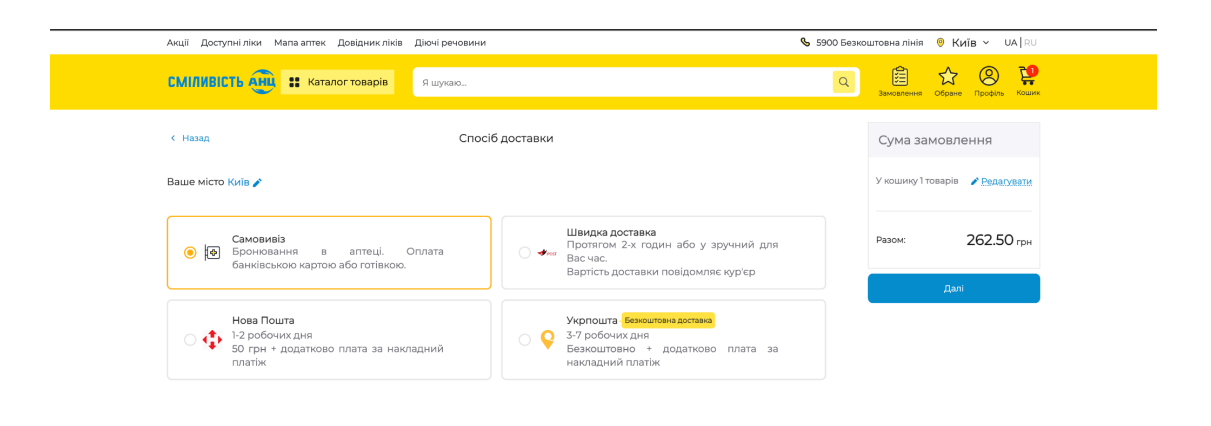

Рис. 1.15 Приклад сторінки вибору способу доставки

 $\bullet$ 

 $\bullet$ 

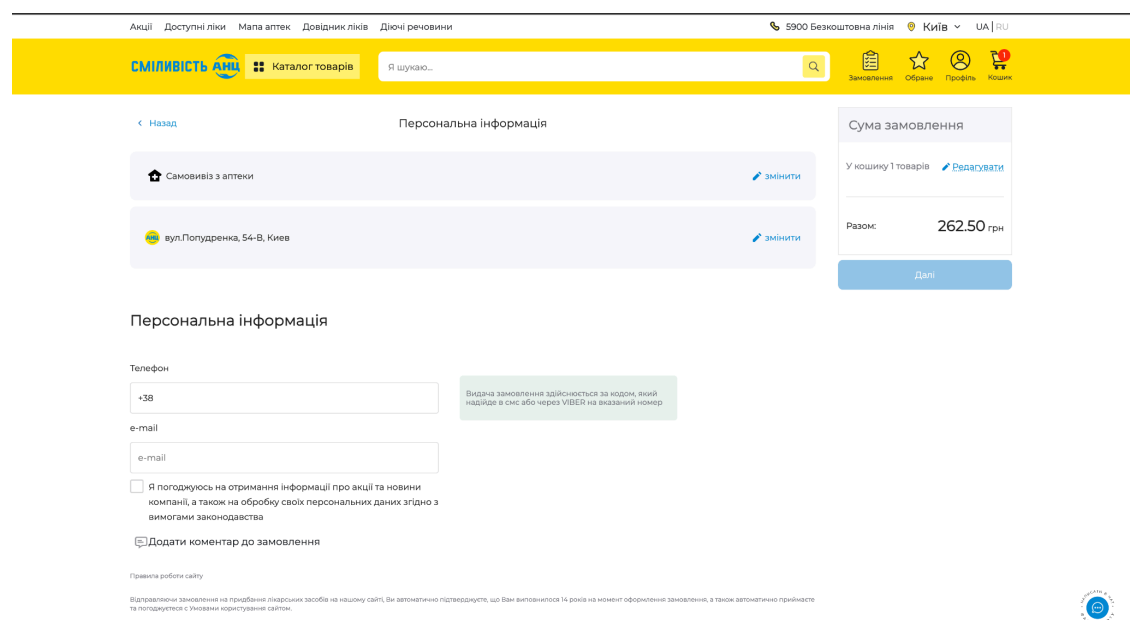

Рис. 1.16 Приклад сторінки введення персональної інформації користувача

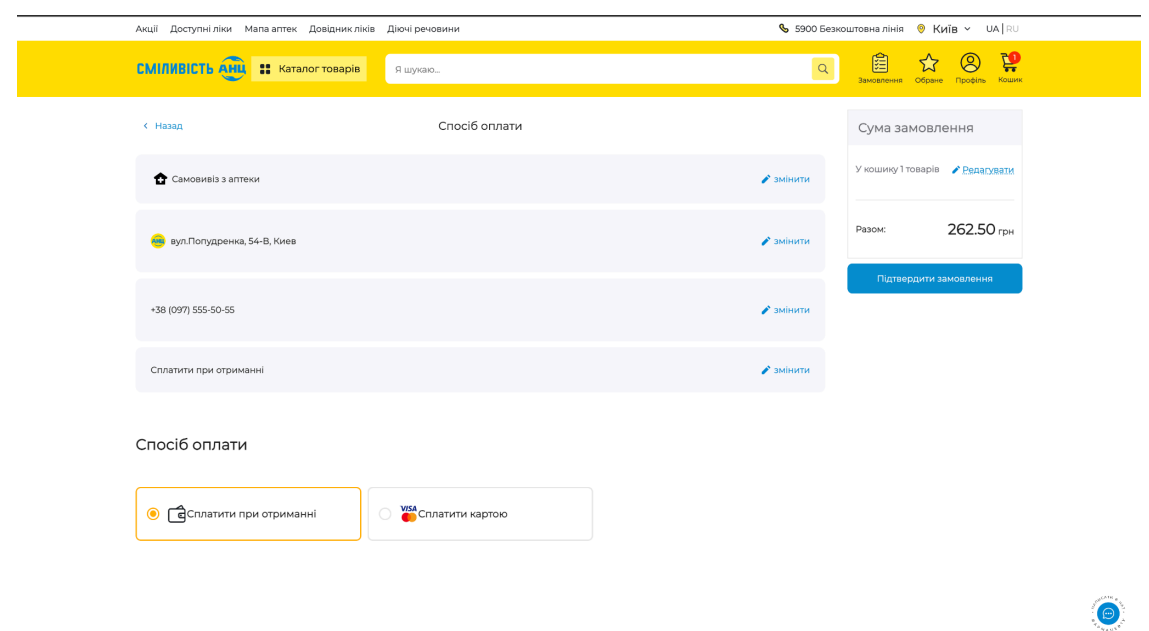

Рис. 1.17 Сторінка вибору способу оплати замовлення на сайті аптеки «АНЦ»

# <span id="page-24-0"></span>**1.5 Порівняльна таблиця**

# Критерії порівняння Аптека "Подорожник" Аптека "911" Аптека "АНЦ" Farmakon Аналоги для кожного препарату + + + + Наявність інструкції для препаратів + + + + Бронювання  $+$   $+$   $+$   $+$   $+$   $+$ Оплата прямо на сайті + + + + Бонусна програма + - + + Кількість етапів при оплаті 4 3 4 2 Врахування рецептурності препаратів - - - +

# Порівняльна таблиця аналогів веб-застосунків аптек

Таблиця 1.1

## **2 ПРОЄКТУВАННЯ ПРОГРАМНОГО ЗАБЕЗПЕЧЕННЯ**

#### <span id="page-25-0"></span>**2.1 Технічне завдання**

<span id="page-25-1"></span>Розробка веб-аптеки "Farmakon" орієнтована на створення зручного та безпечного онлайн-сервісу для купівлі медичних препаратів. Для цього проєкту обрано набір сучасних технологій, які забезпечують швидкість, безпеку та гнучкість в роботі.Фронтенд платформи буде побудований за допомогою Angular, що дозволяє створювати інтерактивні та динамічні веб-додатки. Angular Material буде використано для дизайну інтерфейсу, забезпечуючи красивий та консистентний користувацький досвід з урахуванням найкращих практик доступності та адаптивності.

Серверна частина проєкту базуватиметься на Java з використанням фреймворку Spring, який забезпечує потужні можливості для розробки веб-додатків, включаючи безпеку, управління транзакціями та інтеграцію з базами даних. Spring Boot дозволить швидко налаштувати і запустити сервіс, а Spring Security відповідатиме за аутентифікацію та авторизацію користувачів.

База даних PostgreSQL буде використана для зберігання даних, забезпечуючи надійність та високу продуктивність при великому об'ємі транзакцій. Вона ідеально підходить для комплексних запитів та забезпечує масштабованість, що критично для онлайн-аптеки.

Інтеграція з платіжною системою Stripe дозволить користувачам безпечно здійснювати платежі безпосередньо на сайті. Stripe відома своєю зручністю та високим рівнем безпеки, що надзвичайно важливо для обробки фінансових транзакцій у медичній сфері.

Середовище розробки включатиме IntelliJ IDEA та WebStorm, які надають великі можливості для роботи з Java та Angular. Для контролю версій та колаборації в команді буде використовуватись Git та GitHub з приватними репозиторіями, що забезпечує безпеку розробки та сприятиме ефективному управлінню проєктом.

Цей підхід не лише гарантує високу продуктивність та доступність сервісу, але й дозволяє гнучко масштабувати проєкт з ростом кількості користувачів та запитів.

#### **2.2 Засоби розробки**

<span id="page-26-0"></span>Angular – це фреймворк з відкритим кодом для розробки веб-додатків, підтримуваний Google. Завдяки своїй архітектурі, яка базується на Model-View-Controller (MVC), Angular забезпечує ефективний та зручний спосіб розробки та тестування, роблячи процес швидшим і простішим. Ця особливість дозволяє веб-додаткам легко масштабуватися, що робить Angular ідеальним вибором для проєктів різної складності та масштабу. [9].

Основні аспекти Angular:

Компоненти: В Angular кожен компонент складається з HTML-шаблону, CSS-стилів та класу TypeScript, які разом формують блоки користувальницького інтерфейсу програми. Компоненти є самодостатніми та можуть легко перевикористовуватися в інших частинах застосунку, що сприяє гнучкості та зменшенню повторення коду.

Модульність: Angular дозволяє структурувати програми як набори взаємодіючих модулів. Це допомагає управляти залежностями між різними частинами додатка та спрощує тестування та масштабування.

Двосторонній байндинг: Однією з ключових особливостей Angular є двосторонній байндинг, який автоматично синхронізує дані між моделлю та відображенням. Це зменшує необхідність в ручному оновленні елементів інтерфейсу та впроваджує більшу реактивність у веб-додатки.

Сервіси та ін'єкція залежностей: Angular використовує ін'єкцію залежностей для забезпечення компонентів необхідними ресурсами. Сервіси в Angular можуть бути створені для виконання специфічних функцій та широко використовуються в різних частинах додатка, що сприяє зниженню зайвої складності компонентів та підтримці чистоти коду.

Роутинг: Angular дозволяє розробникам легко управляти навігацією в застосунку через маршрутизацію, що допомагає визначати, які відображення відповідають різним шляхом у URL. Це важливо для створення односторінкових застосунків, де необхідно управляти різними станами і відображеннями без перезавантаження сторінки.

Кожна з цих характеристик допомагає забезпечити стабільність та ефективність роботи веб-додатків, роблячи Angular популярним вибором серед розробників, які прагнуть створювати високопродуктивні та легко підтримувані додатки.

Архітектура роботи зображена на рис. 2.1.

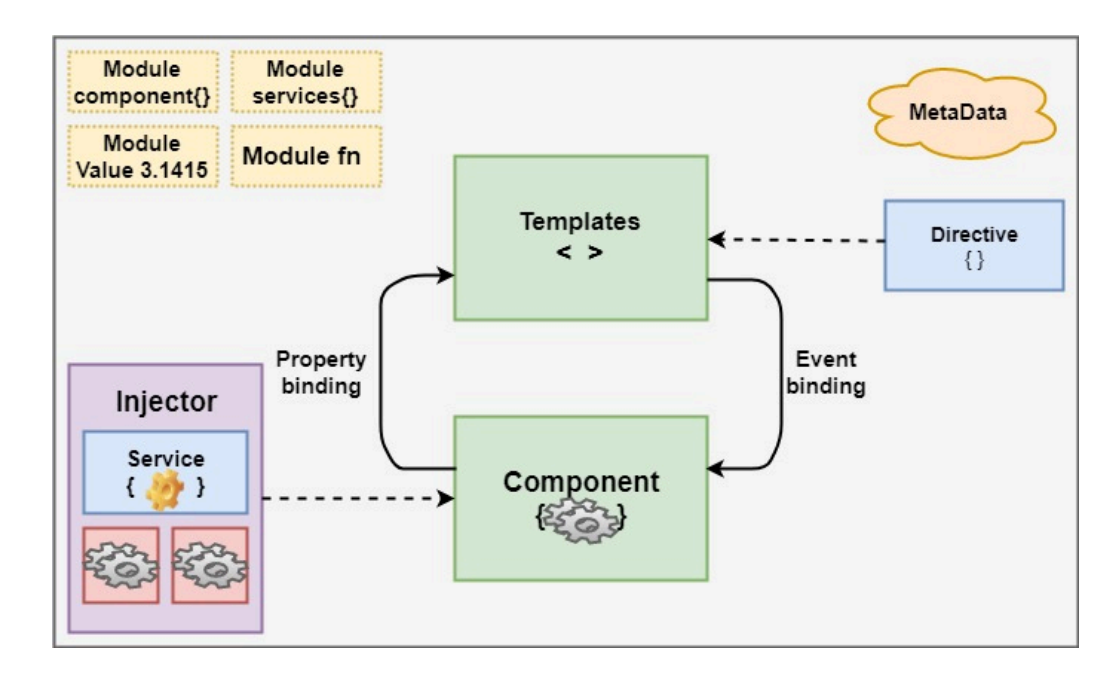

Рис. 2.1 Архітектура роботи фреймворку Angular

Angular використовує TypeScript, яке є розширенням JavaScript, для написання коду. Це значно підвищує читабельність коду, знижує кількість помилок і спрощує процес документації, роблячи розробку та підтримку додатків більш зручними.

У сфері візуалізації даних Angular пропонує широкі можливості для створення естетично привабливих та інформативних графіків в веб-додатках. Графіки в Angular дозволяють ефективно представляти дані, роблячи інтерактивність з додатком захоплюючішою. Ось кілька прикладів графіків, які можна реалізувати в Angular, і популярні бібліотеки для їх створення:

Лінійний графік: Лінійний графік відображає зміни даних з часом та їх взаємозв'язки. В Angular для цього можна використовувати бібліотеки, такі як Chart.js або ngx-charts, які забезпечують зручні засоби для створення та налаштування лінійних графіків. Приклад зображено рис. 2.2.

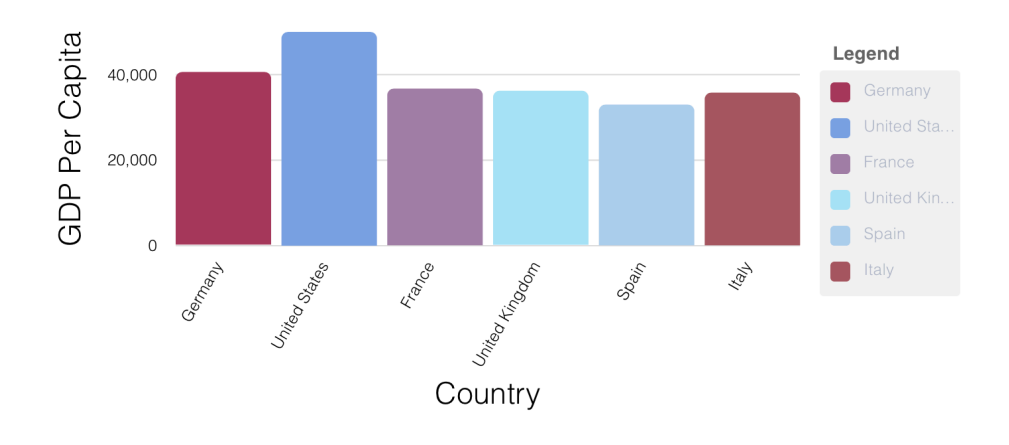

Рис. 2.2 Приклад графіку з бібліотеку ngx-charts

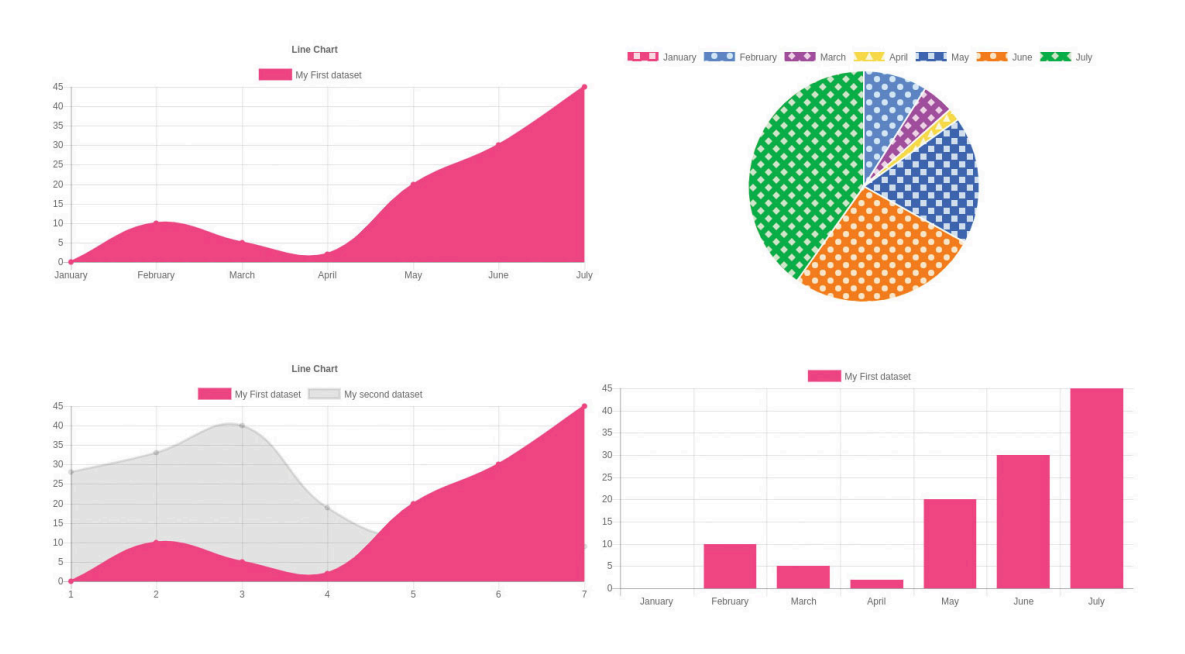

Рис. 2.3 Приклад графіків з бібліотеки Charts.js

Кругова діаграма: Кругові діаграми ефективно показують відносини частин до цілого. За допомогою бібліотеки ngx-charts або ng2-charts у Angular можна легко створювати кругові діаграми, налаштовуючи кольори та підписи для кожного сегмента.

Теплова карта: Теплові карти візуалізують щільність даних на двовимірній площині. Бібліотеки, такі як ngx-charts чи ng2-charts, дозволяють у Angular створювати теплові карти, надаючи інструменти для кастомізації колірної схеми та масштабування даних.

Angular забезпечує доступ до великого асортименту бібліотек для створення різноманітних типів графіків, збагачуючи візуалізацію даних у веб-додатках і роблячи її більш інтерактивною та змістовною.

Ось кілька відомих прикладів додатків, розроблених на Angular:

- PayPal одна з найбільших у світі платіжних систем використовує Angular для розробки своїх веб-інтерфейсів, які потрібні для управління особистими та корпоративними користувацькими рахунками.
- $\bullet$  Netflix популярний сервіс стрімінгу відео використовує Angular, зокрема у своїй платформі для управління перформансом та збору даних про контент, що дозволяє покращити якість обслуговування клієнтів.
- Upwork глобальна платформа для фрілансерів, яка дозволяє компаніям та індивідуальним підприємцям знайти та найняти фрілансерів. Сайт використовує Angular для створення динамічного та зручного користувацького інтерфейсу.

Angular CLI (Command Line Interface) є хорошим інструментом, розробленим для спрощення процесу розробки додатків на Angular. Це командний інтерфейс, який дозволяє розробникам швидко генерувати, модифікувати та тестувати Angular проєкти з мінімальними зусиллями. Використання Angular CLI значно підвищує продуктивність розробників завдяки автоматизації багатьох рутинних задач.

Ось декілька ключових функцій та можливостей Angular CLI:

- Генерація проєкту: Angular CLI може швидко створити новий проєкт, встановивши всі необхідні конфігурації та залежності. Команда ng new project-name створює новий каталог з проєктом Angular, включаючи конфігураційні файли, базові модулі та компоненти.
- Генерація компонентів, директив, сервісів, модулів та інших елементів: З Angular CLI можна легко додавати нові компоненти, директиви, пайпи, сервіси та модулі в проєкт. Наприклад, команда ng generate component my-component створить новий компонент з усіма супутніми файлами.
- Запуск застосунку: Angular CLI дозволяє запустити локальний розробницький сервер з допомогою команди ng serve. Це автоматично відкриває ваш застосунок у браузері та оновлює його в реальному часі при зміні коду.
- Білд проєкту: Для виробництва готового продукту, Angular CLI надає команду ng build, яка оптимізує ваш застосунок для виробництва, мініфікує файли для зменшення обсягу та покращення швидкості завантаження.
- Тестування: Angular CLI спрощує запуск одиничних тестів (ng test) та енд-ту-енд тестів (ng e2e), інтегруючи фреймворки тестування, такі як Karma і Protractor.
- Додавання сторонніх бібліотек: З Angular CLI, ви можете легко додавати бібліотеки та інші залежності в ваш проєкт через менеджер пакетів npm або команди, такі як ng add.

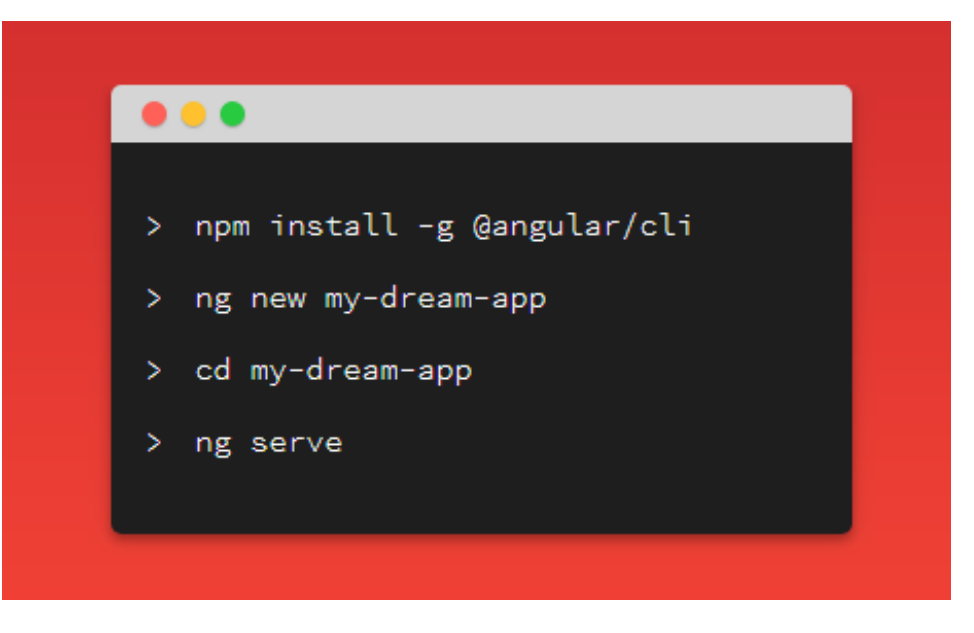

Рис. 2.4 Алгоритм старту нового проєкту

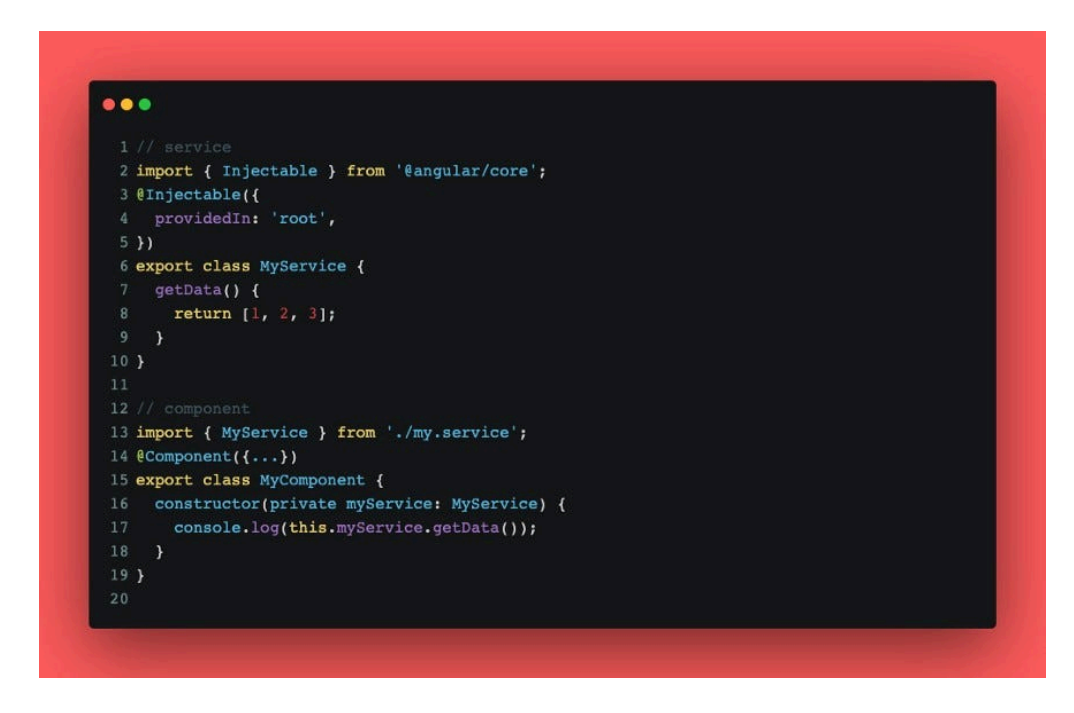

Рис. 2.5 Приклад коду фреймворку

Переваги Angular включають наступне:

- Організація коду через компоненти: Angular забезпечує чітке структурування коду завдяки компонентному підходу, що сприяє підвищенню читабельності та полегшує підтримку проєктів.
- Різноманітність функціональностей: Фреймворк пропонує такі можливості як двонаправлена прив'язка даних, маршрутизація,

сервіси, валідація форм та інше, що робить розробку складних веб-додатків більш ефективною.

- Велика спільнота та екосистема: Angular підтримується обширною спільнотою розробників та має багатий набір сторонніх бібліотек, плагінів та інструментів.
- Angular CLI: Цей інструментарій значно спрощує розробку, дозволяючи легко створювати компоненти, модулі, та забезпечуючи зручність у налагодженні та тестуванні.
- Підтримка Google: Розробка та підтримка Angular з боку команди Google забезпечує стабільність фреймворка та тривалу актуальність.

Тим не менш, у Angular є деякі недоліки:

- Складність для новачків: Через велику кількість функцій і особливостей Angular може здаватися складним для освоєння, особливо для новачків.
- Великий розмір бандла: Додатки, створені на Angular, можуть мати значний розмір бандла, що впливає на час завантаження сторінок. Проте, проблема може бути вирішена через різні методи оптимізації.
- Надмірність для малих проєктів: Використання Angular для дрібних або простих проєктів може бути нецільовим, оскільки фреймворк орієнтований на створення масштабних веб-додатків.

Загалом, Angular пропонує ряд зручних інструментів для розробки складних веб-додатків. Його компонентна архітектура, двостороннє зв'язування даних, використання сервісів, маршрутизація та багато інших функцій роблять його привабливим вибором для розробників.

Angular Material є офіційною бібліотекою компонентів для Angular, розробленою командою Angular при Google. Вона надає набір готових до використання, високоякісних інтерфейсних компонентів, які дотримуються принципів Material Design. Material Design є візуальною мовою, яка об'єднує

класичні принципи хорошого дизайну з інноваціями та можливостями технологій та науки. [8].

Основні характеристики Angular Material:

- Консистентність інтерфейсу: Angular Material забезпечує уніфікований вигляд та відчуття для всіх компонентів веб-застосунку, допомагаючи створювати більш зрозумілі та зручні користувацькі інтерфейси.
- Модульність: Компоненти розроблені таким чином, що їх можна легко імпортувати та використовувати окремо, без необхідності включати всю бібліотеку, що дозволяє оптимізувати розмір загального бандлу застосунку.
- Продуктивність: Angular Material оптимізований для високої продуктивності, з мінімальним навантаженням на час завантаження і роботу застосунку.
- Адаптивність: Компоненти адаптовані до різних пристроїв і розмірів екранів, забезпечуючи хороший користувацький досвід на настільних комп'ютерах, планшетах і мобільних телефонах.
- Доступність: Всі компоненти відповідають рекомендаціям WAI-ARIA для доступності, що робить додатки доступнішими для людей з обмеженими можливостями.

Популярні компоненти Angular Material:

- Кнопки і Індикатори: Кнопки, перемикачі, іконки та індикатори прогресу.
- Форми: Введення даних, списки вибору, прапорці, радіокнопки та слайдери.
- Навігація: Меню, бокові панелі, вкладки та хлібні крихти.
- Макет: Грід-листи, картки, роздільники і списки.
- Попапи і модалки: Вспливаючі вікна, тултипи і діалогові вікна.
- Таблиці та Дані: Таблиці з можливістю сортування, пагінації та фільтрації даних.

Angular Material включає також служби для роботи з темами, анімацією та іншими аспектами, що дозволяє розробникам створювати багаті і адаптивні веб-додатки, які виглядають професійно та сучасно. Використання Angular Material допомагає розробникам зосередитись на функціональності, знижуючи час, необхідний на дизайн та верстку.

Stripe — це платіжна платформа, яка дозволяє бізнесам приймати онлайн-платежі та управляти фінансовими операціями. Вона підтримує різні методи оплати, включаючи кредитні та дебетові картки, банківські перекази та мобільні платіжні системи. Stripe забезпечує інструменти для управління підписками, повторними платежами та автоматизації фінансових процесів. [7].

Призначення Stripe:

- Обробка платежів: Stripe дозволяє компаніям легко приймати та обробляти платежі в інтернеті.
- Фінансова інтеграція: Інтегрується з вебсайтами та мобільними додатками, забезпечуючи плавний платіжний досвід.
- Управління підписками: Автоматизація регулярних платежів та управління підписками користувачів.

Переваги Stripe:

- Гнучкість: Підтримка багатьох валют і платіжних методів, включаючи Apple Pay і Google Pay.
- Безпека: Високий рівень безпеки, відповідність PCI DSS, шифрування даних.
- Простота інтеграції: Запропоновані API та SDK легко інтегрувати у різні платформи.
- Масштабованість: Підходить як для малих, так і для великих компаній.
- Прозорість комісій: Чіткі та прозорі комісії за транзакції без прихованих зборів.

Stripe створений для полегшення прийому платежів онлайн, надаючи бізнесам круті інструменти для управління фінансовими операціями.

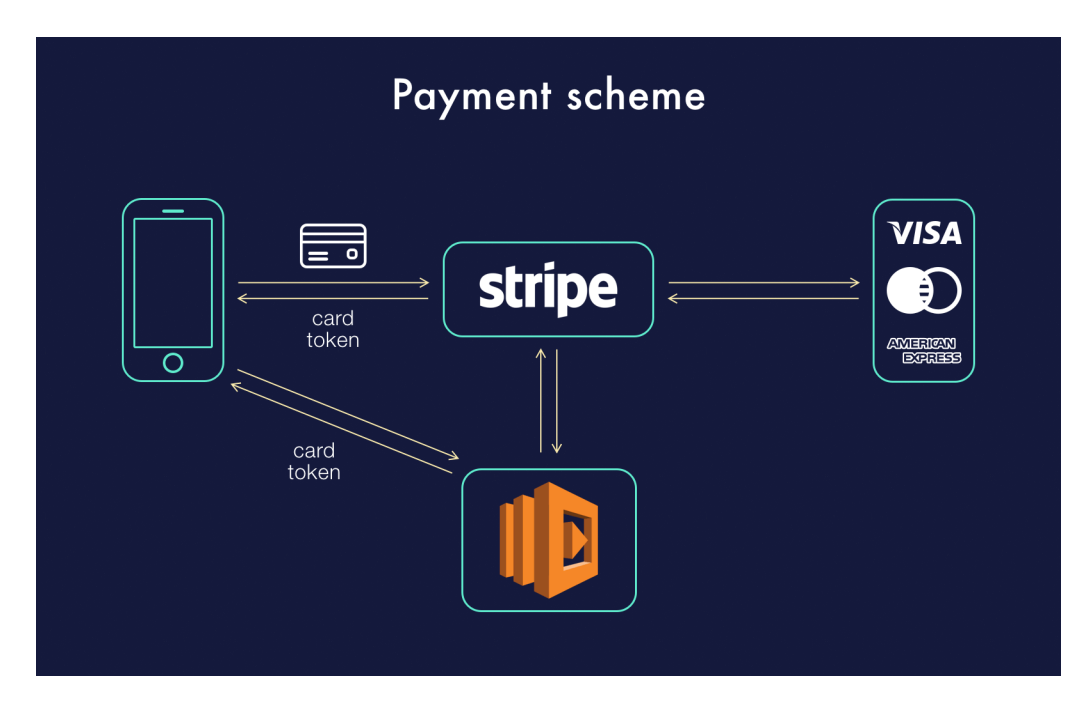

Рис. 2.6 Схема роботи платіжної системи Stripe

Git — це система керування версіями, яка дозволяє розробникам відстежувати зміни у коді та управляти проєктами. Вона підтримує паралельну роботу кількох людей над одним проєктом, дозволяючи об'єднувати зміни з різних гілок коду та вирішувати конфлікти. Git надає можливість створення відгалужень (branches), що забезпечує безпеку основного коду під час експериментів та розробок.

GitHub — це онлайн-платформа, яка базується на Git та спрощує співпрацю між розробниками. Вона дозволяє зберігати проєкти в хмарі, управляти доступом до них, відслідковувати зміни та обговорювати проблеми. GitHub надає інтерфейс для злиття коду, створення запитів на злиття (pull requests), та управління версіями. Це найпопулярніша платформа для спільної роботи над кодом, яка використовується як окремими розробниками, так і великими компаніями.

WebStorm — це інтегроване середовище розробки (IDE), створене компанією JetBrains. Воно спеціалізується на розробці JavaScript-додатків і підтримує широкий спектр технологій веб-розробки, включаючи HTML, CSS, JavaScript, TypeScript, Node.js, Angular, React, Vue.js, та інші. [11].

WebStorm є платним продуктом з можливістю безкоштовної пробної версії, яка дозволяє оцінити його функціональність перед покупкою. Завдяки своїм інтегрованим рішенням і зосередженню на JavaScript-екосистемі, WebStorm є одним з найпопулярніших IDE серед професійних розробників веб-додатків та клієнтська частина написана саме з використанням цього інструменту.

## <span id="page-36-0"></span>**2.3 Вимоги до програмного забезпечення**

Функціональні вимоги

● Каталог продукції:

Відображення всіх доступних медичних товарів з детальними описами та цінами.

Можливість фільтрації та сортування товарів за категоріями, ціною, наявністю тощо.

● Кошик для покупок:

Додавання товарів до кошика із зазначенням кількості.

Відображення загальної суми замовлення.

● Оформлення замовлення:

Форма для введення адреси доставки та контактних даних покупця.

Вибір способу оплати (картка, готівка, оплата при доставці).

● Управління користувачами: Реєстрація нових користувачів з валідацією електронної адреси.

Можливість входу в особистий кабінет для перегляду історії замовлень та управління особистими даними.

● Пошук продуктів:

Швидкий пошук за назвою продукту або активною речовиною.

● Система знижок та акцій:

Можливість застосування промокодів для отримання знижок на покупки.

Відображення акційних товарів на головній сторінці.

Нефункціональні вимоги

● Продуктивність:

Веб-застосунок повинен відповідати на запити користувача в межах 2 секунд.

Система повинна підтримувати одночасну роботу до 1000 активних користувачів.

● Безпека:

Усі дані користувачів повинні бути зашифровані відповідно до стандартів GDPR та HIPAA.

Автентифікація має включати двофакторну перевірку.

● Сумісність:

Веб-застосунок має бути сумісний з останніми версіями основних браузерів (Chrome, Firefox, Safari та Edge).

Система повинна бути оптимізована для роботи на мобільних пристроях та планшетах.

● Масштабованість:

Система має бути розроблена з можливістю легкого масштабування як горизонтально (додавання обчислювальних ресурсів), так і вертикально (додавання нових функцій).

#### <span id="page-37-0"></span>**2.4 Моделювання архітектури системи**

Моделювання архітектури системи є ключовим аспектом в проєктуванні програмного забезпечення, оскільки воно забезпечує глибоке розуміння структури та поведінки застосунку. Цей процес допомагає відображати, як компоненти системи взаємодіють між собою, описує бізнес-процеси та логіку, і робить архітектуру зрозумілою для всіх зацікавлених сторін. Головна мета моделювання – створення діаграм, які чітко ілюструють всі елементи системи та їхні зв'язки.

Діаграма класів - ця діаграма відображає внутрішню структуру системи, показуючи класи, їх атрибути, методи, конструктори, а також взаємозв'язки між класами, такі як успадкування та асоціації. Вона ефективно представляє структуру управління базами даних у застосунку, допомагаючи розробникам зрозуміти, як дані організовані та обробляються.(див. рис. 2.7)

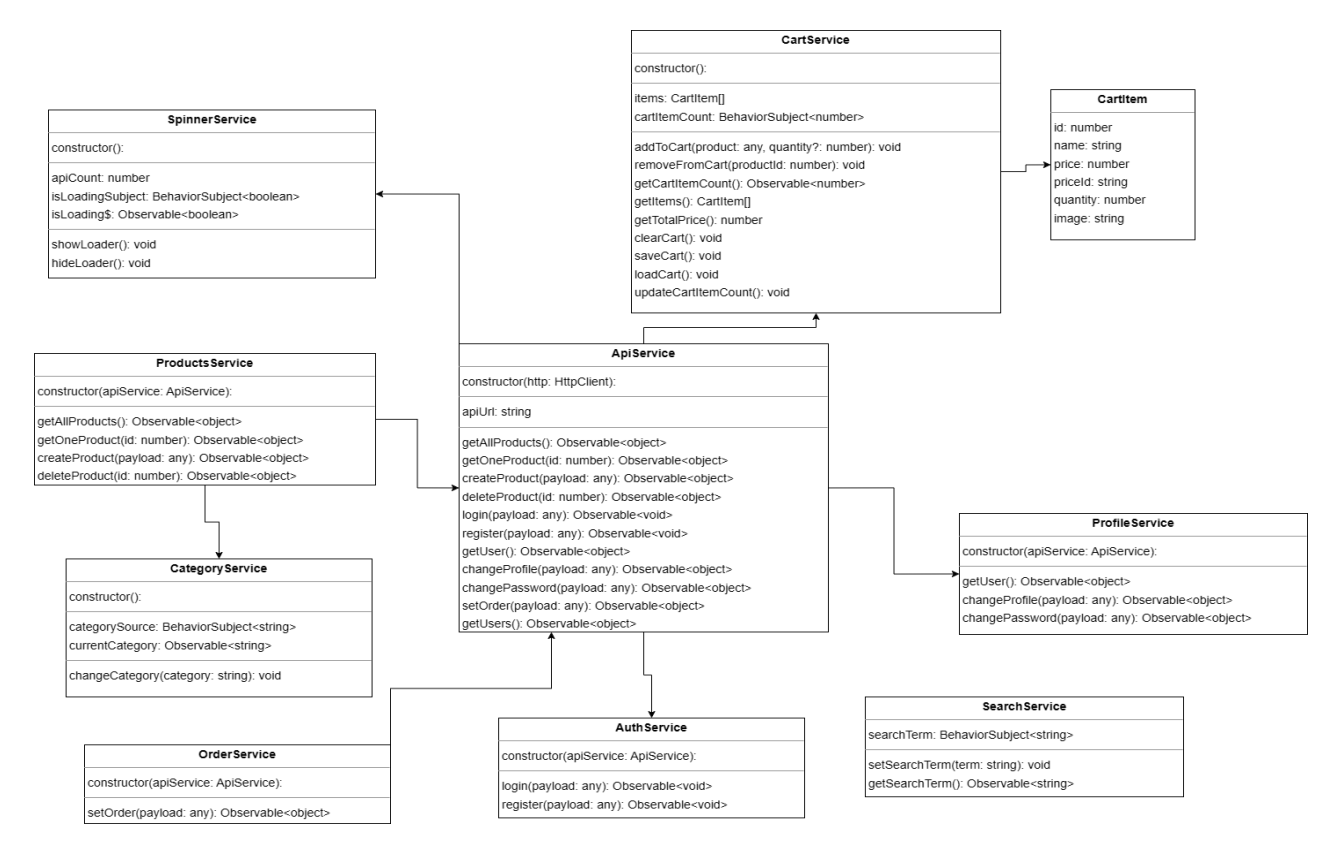

Рис. 2.7 Діаграма класів

Діаграма використання (Use Case Diagram) - ця діаграма є інструментом для фіксації та візуалізації вимог до системи. Вона ідентифікує акторів (користувачів або інші системи) і варіанти використання, які описують, як актори взаємодіють з системою. Кожен варіант використання описує послідовність дій, які система виконує, реагуючи на взаємодію з актором. Наприклад, можуть бути позначення 1 та 0..1, що вказує на обов'язкову або опціональну участь актора в певному процесі. (див. рис. 2.8)

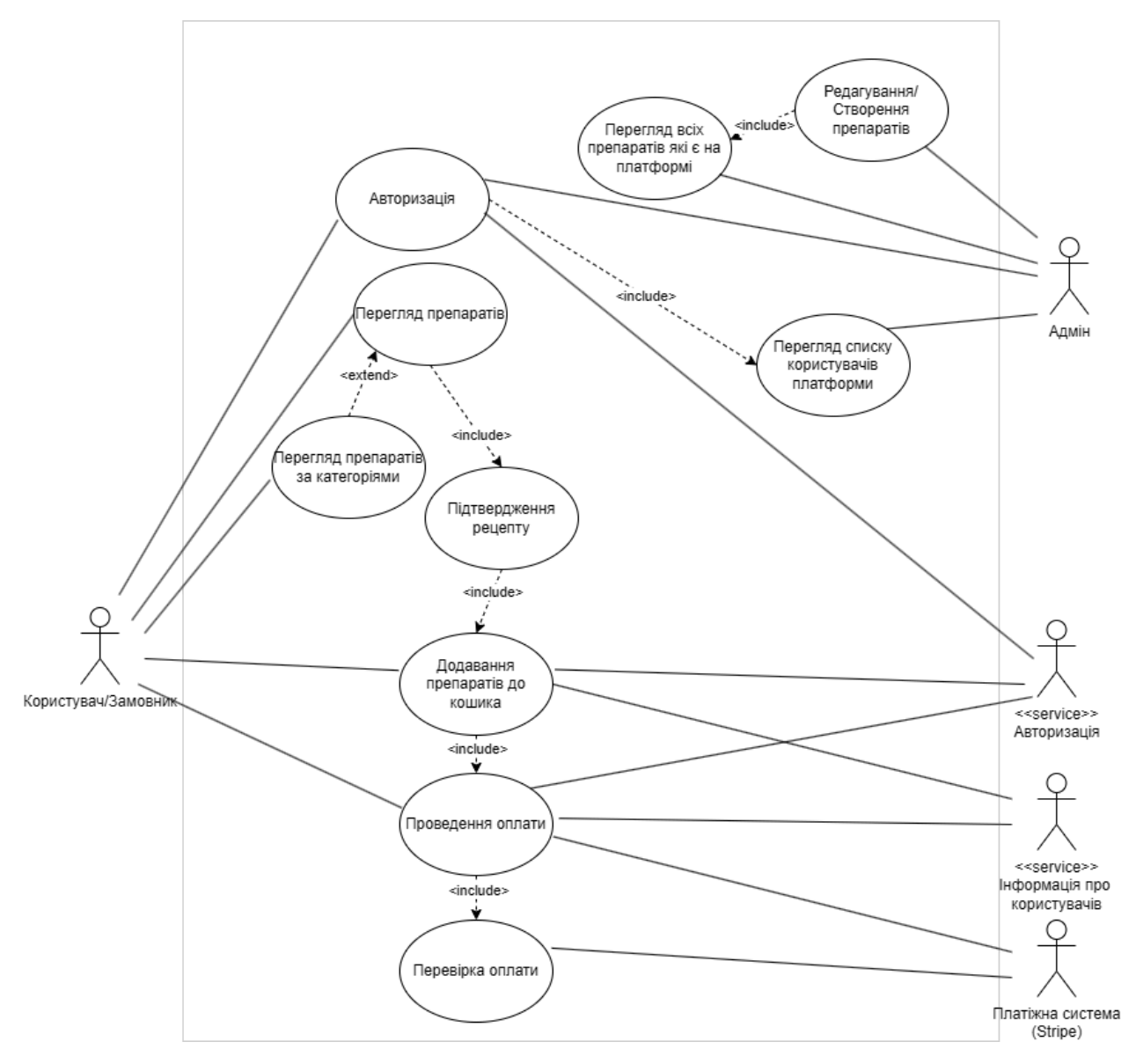

Рис. 2.9 Діаграма використання

Ці діаграми разом формують основу для розуміння та розвитку архітектури системи, дозволяючи всій команді розробників мати спільне бачення структури і поведінки застосунку. Вони сприяють кращому плануванню та ефективній реалізації проєкту, забезпечуючи, що всі технічні та бізнес-вимоги враховані правильно.

Щоб зрозуміти які сторінки веб-застосунку повинні бути, є мапа веб-сайту, яка зображена на рис. 2.10.

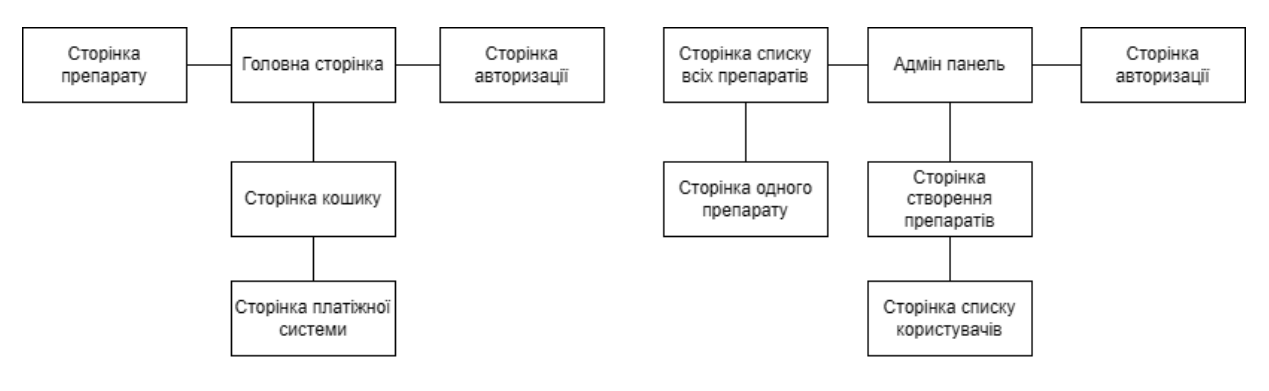

Рис. 2.10 Мапа сайту

Файлова архітектура проєкту зображена на рис. 2.11

```
► farmakon C:\Users\stasi\Desktop\farmakon
>.angular
>. vscode
\times src
  \times admin-app
     > pages
     > shared
        日 admin-app.component.html
        \mathcal{C} admin-app.component.scss
        admin-app.component.ts
        admin-app.module.ts
        admin-app-routing.module.ts
  ~\sim app
     > pages
     > shared
        日 app.component.html
        \mathcal{C} app.component.scss
       \frac{\pi}{45} app.component.spec.ts
        A app.component.ts
        @app.module.ts
        @ app-routing.module.ts
  > assets
   > core
  > environments
     \bigstar favicon.ico
     D index.html
     <b><u></u>main.ts
     Fs polyfills.ts
     C styles.scss
     \mathcal{J}_\text{rs} test.ts
  ◆.browserslistrc
  <sup>1</sup>∴editorconfig
  \bullet .gitignore
  angular.json
  wK karma.conf.js
  D package.json
   A package-lock.json
```
Рис. 2.11 Файлова архітектура проєкту

# <span id="page-42-0"></span>**3 ОПИС РОЗРОБКИ КЛІЄНТСЬКОЇ ЧАСТИНИ ЗАСТОСУНКУ**

## <span id="page-42-1"></span>**3.1 Опис сторінок застосунку та їх взаємодії**

Перелік сторінок застосунку:

- Головна сторінка зі списком препаратів та можливістю пошуку та сортування
- Сторінка одного препарату з табами Аналоги, Інструкція та Описом
- Сторінка кошику
- Сторінка платіжної системи Stripe
- Персональний кабінет користувача
- Сторінка Логіну/Реєстрації для адмін панелі
- Сторінка Логіну/Реєстрації для основного застосунку
- Адмін панель:
	- Сторінка зі списком всіх ліків
	- Сторінка зі списком всіх користувачів
	- Сторінка створення препарату

Головна сторінка – сторінка, яка відповідає за головну навігацію застосунку, має можливість пошуку та сортування препаратів. Також є доступ до кошику та персонального кабінету користувача.

Сторінка одного препарату – сторінка, яка має таби з інформацією про аналоги, інструкцію та опис препарату. Користувач може переглядати детальну інформацію про кожен препарат.

Сторінка кошику – сторінка, на якій користувач може переглянути, редагувати та видаляти препарати зі свого кошику перед тим, як перейти до оплати.

Сторінка платіжної системи Stripe – сторінка, яка забезпечує можливість оплати замовлення через платіжну систему Stripe. Користувач може здійснити оплату за допомогою різних платіжних методів.

Персональний кабінет користувача – сторінка, на якій користувач може переглядати та редагувати свою особисту інформацію, переглядати історію замовлень та кількість бонусів. Також на цій сторінці користувач може змінити свої дані, такі як пароль, пошту, ім'я.

Сторінка Логіну/Реєстрації для адмін панелі – сторінка, яка забезпечує вхід та реєстрацію для адміністративного доступу до застосунку. Тут адміністратор вводить дані такі як ім'я, електронну пошту, дату народження та пароль.

Сторінка Логіну/Реєстрації для основного застосунку – сторінка, яка забезпечує вхід та реєстрацію для звичайних користувачів застосунку. Тут користувач також як на адмін панелі, вводить дані такі як ім'я, електронну пошту, дату народження та пароль.

### <span id="page-43-0"></span>**3.2 Паттерн MVC в JavaScript/TypeScript**

Паттерн MVC (Model-View-Controller) є архітектурним шаблоном, який використовується для організації коду в додатках з графічним інтерфейсом. MVC розділяє застосунок на три основні компоненти: Модель (Model), Вид (View) та Контролер (Controller). Кожен з цих компонентів має свою відповідальність, що сприяє розділенню обов'язків і полегшує підтримку та масштабування коду.

Модель (Model)

Представляє дані застосунку та логіку бізнес-процесів. Вона відповідає за управління даними, їх зберігання, валідацію, а також обробку логіки бізнесу. Модель не знає про існування виду та контролера, і взаємодіє з ними через події або колбеки.

#### Вид (View)

Відповідає за відображення даних користувачеві. Він слухає зміни в моделі і оновлює інтерфейс відповідно до цих змін. Вид не містить логіки бізнесу, а тільки логіку представлення. Взаємодія між видом і користувачем відбувається через інтерфейс користувача.

Контролер (Controller)

Відповідає за обробку введення користувача, маніпулює моделлю і оновлює вид. Він слухає події від виду, змінює модель, а потім повідомляє вид про необхідність оновлення. Контролер є посередником між моделлю і видом.

### Взаємодія компонентів

- Користувач взаємодіє з видом через інтерфейс користувача.
- Вид передає введення користувача контролеру.
- Контролер обробляє введення, оновлює модель.
- Модель повідомляє вид про зміни даних.
- Вид оновлює інтерфейс користувача відповідно до змін у моделі.

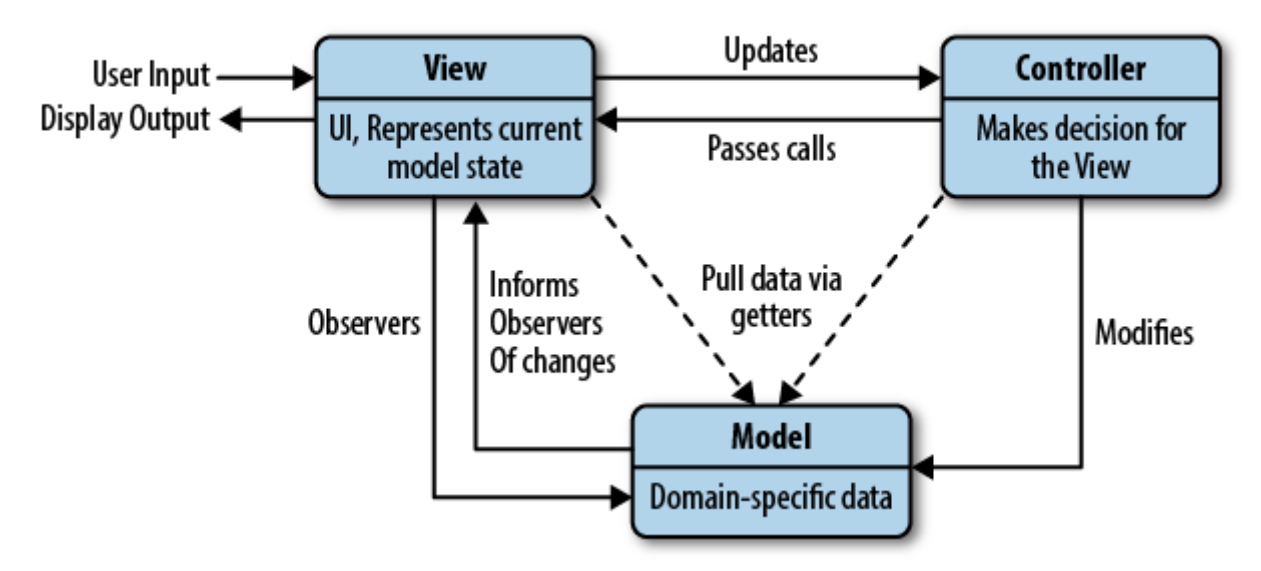

### MVC

Рис. 3.1 Приклад MVC в JavaScript

Переваги

- Розділення обов'язків: Чітке розділення логіки бізнесу, інтерфейсу користувача та контролю.
- Легкість підтримки та розширення: Можна легко додавати нові функції або змінювати існуючі, не зачіпаючи інші компоненти.
- Тестування: Кожен компонент можна тестувати окремо, що спрощує процес тестування.
- Перепрофілювання коду: Можливість повторного використання компонентів коду в інших частинах застосунку.

# Недоліки

- Складність: Введення додаткових шарів може ускладнити архітектуру, особливо в малих додатках.
- Зв'язування: Необхідність належного зв'язування між компонентами може призвести до помилок, якщо не дотримуватись чіткої структури.
- Перформанс: Можливі проблеми з продуктивністю в додатках з великою кількістю взаємодій між моделлю, видом та контролером.

# <span id="page-45-0"></span>**3.3 Опис головної сторінки**

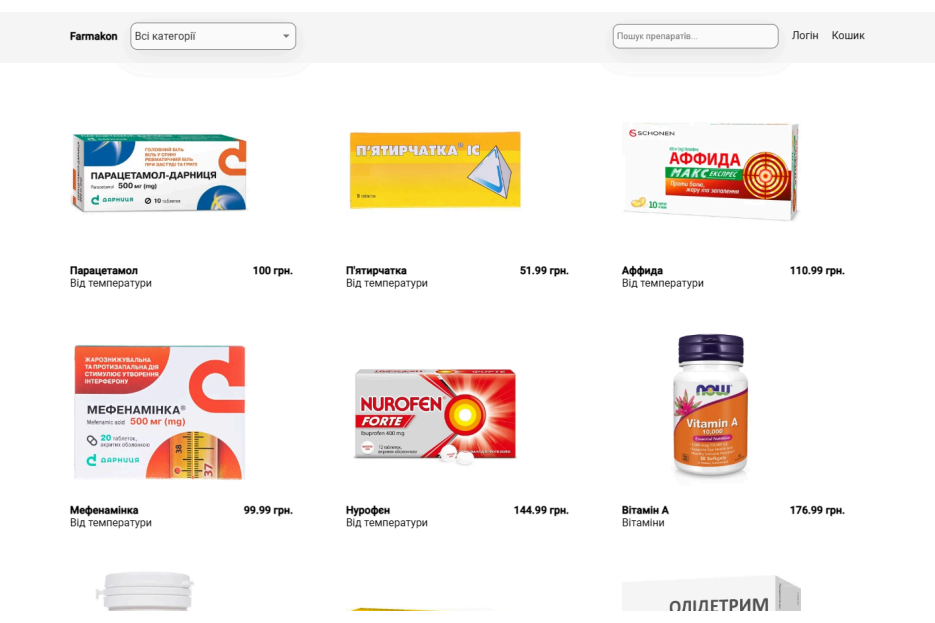

Рис. 3.2 Приклад головної сторінку

Тут ви можете бачити головну сторінку веб-застосунку "Farmakon". Сторінка має простий і чистий дизайн із заголовком "Farmakon" у верхньому лівому куті, це є логотипом компанії. Поруч з ним є випадаюче меню "Всі категорії", яке може допомогти користувачам швидко навігувати між різними категоріями продуктів. В правому верхньому куті сторінки є пошукова панель, що дозволяє користувачам знайти конкретні лікарські препарати, кнопки "Логін" та "Кошик", які забезпечують доступ до особистого облікового запису та покупок відповідно.

## <span id="page-46-0"></span>**3.4 Опис сторінки авторизації**

Щоб здійснити покупку треба бути зареєстрованим у веб-застосунку, для цього у правому верхньому куті є кнопка "Логін", після цього користувач попадає на сторінку авторизації. У випадку якщо акаунт вже є в системі то можна просто увійти в свій кабінет. (див. рис. 3.3)

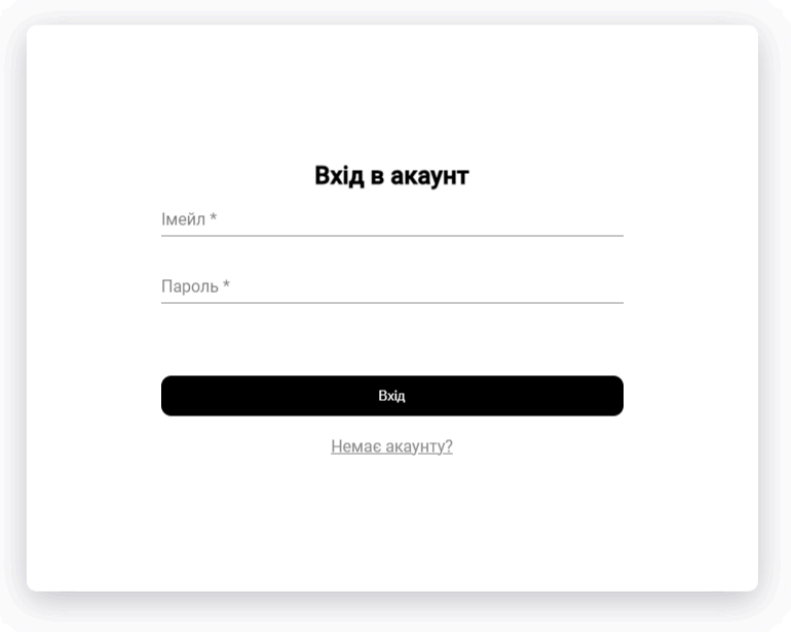

**Farmakon** 

Рис. 3.3 Сторінка логіну

В іншому варіанті користувачу потрібно пройти етап реєстрації, який складається тільки з одного етапу на даний момент. (див. рис. 3.4)

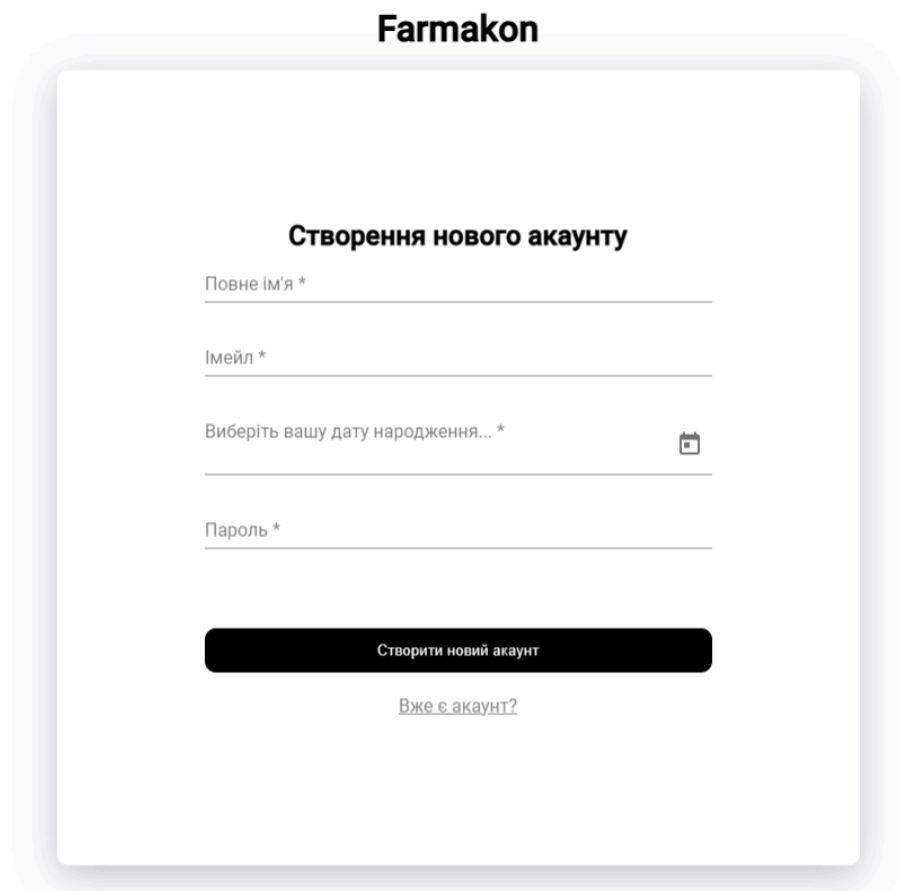

Рис. 3.4 Сторінка реєстрації

На цьому етапі потрібно заповнити повне ім'я, електронну пошту, дату народження та пароль. Реєструватися можуть користувачі з 16 років.

#### <span id="page-48-0"></span>**3.5 Опис сторінки препарату**

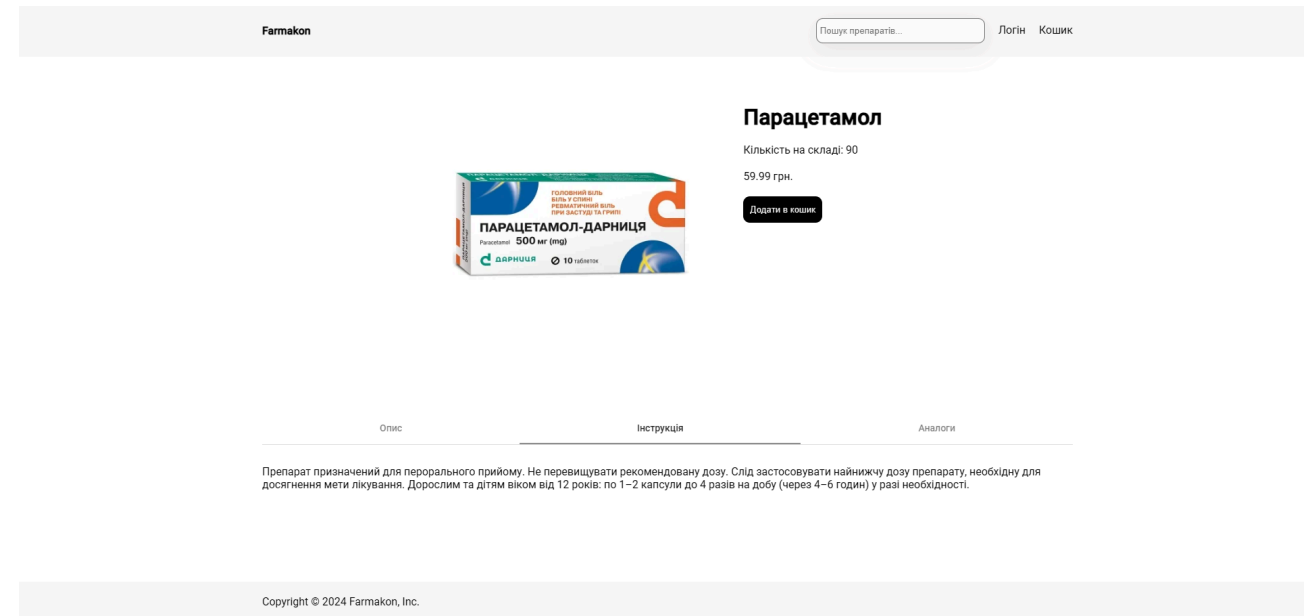

Рис. 3.5 Приклад сторінки препарату

Сторінка препарату має простий та інформативний інтерфейс, для того щоб користувач відразу зрозумів, що йому потрібно робити та де подивитись інформацію про препарат. Тут ми маємо три таби: Опис, Інструкція та Аналоги.

В першій ми бачимо опис препарату та для чого він призначений. В наступному розділі інструкція як вживати конкретний препарат. Далі залишається список аналогів для цього препарату, зручна функціональність яка дозволяє користувачу одразу подивитись список аналогів, якщо наприклад є якісь протипоказання за діагнозом.

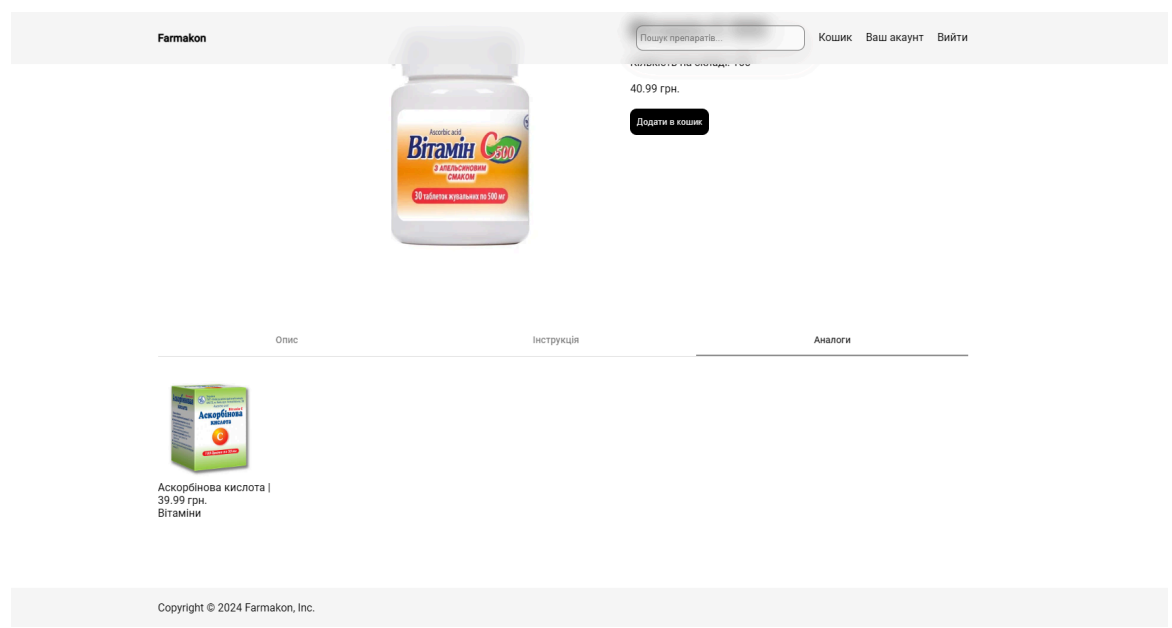

Рис. 3.6 Приклад інформації про аналоги

## <span id="page-49-0"></span>**3.6 Опис сторінки кошика**

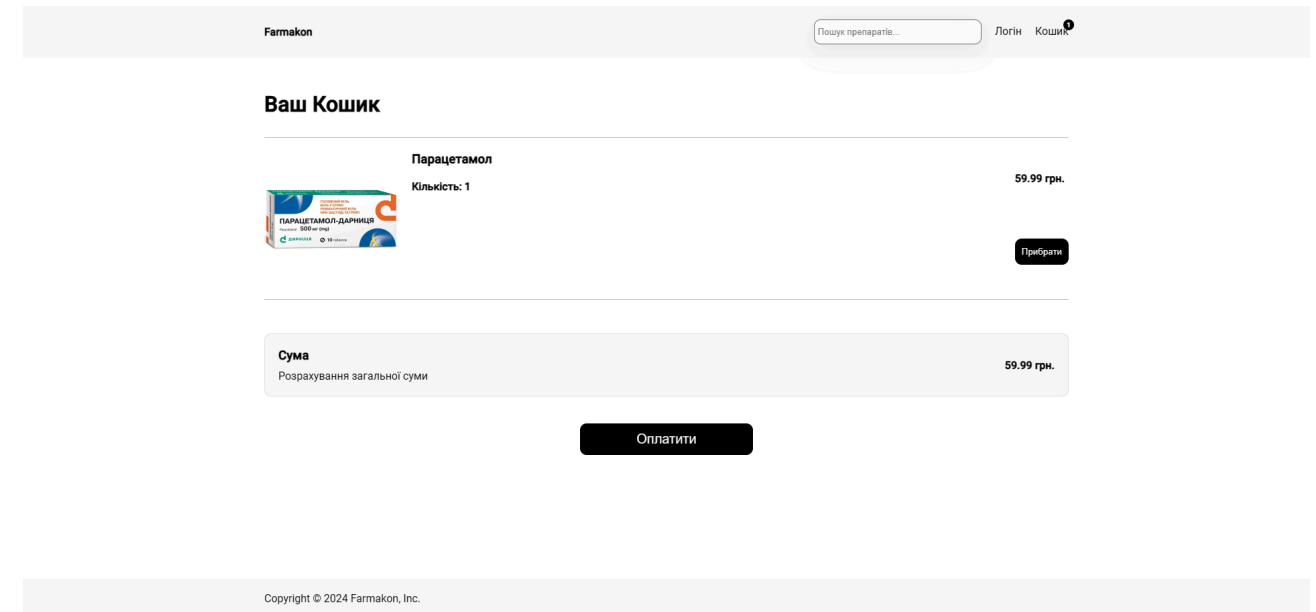

Рис. 3.7 Приклад інформації про аналоги

На зображенні ми бачимо веб-інтерфейс кошика інтернет-магазину. Користувачеві надано можливість оглянути товари, які він додав до кошика, а саме - лікарські препарати. Кожен товар супроводжується інформацією про його ціну та можливість його видалити з кошика.

Додатково, користувач має змогу переглянути загальну вартість усіх товарів у кошику та приступити до оплати. Нижче перелічених товарів і їхньої загальної вартості розташована кнопка "Оплатити", що дозволяє здійснити покупку.

Код який реалізовує підрахунок суми. (рис. 3.8)

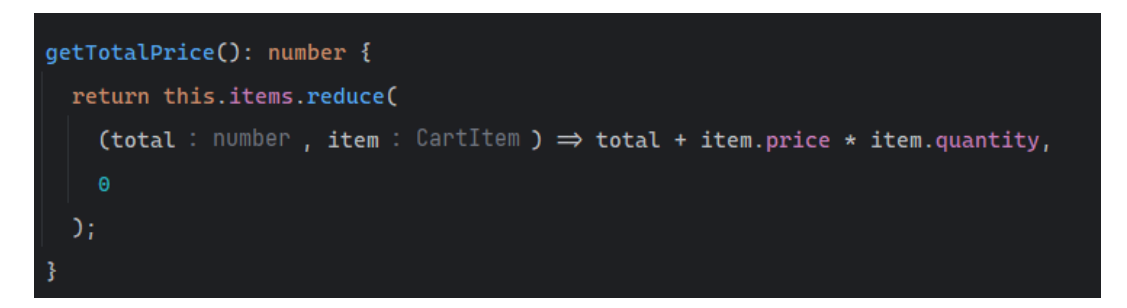

Рис. 3.8 Код для підрахунку суми вартості

У разі якщо для придбання товару необхідно ввести номер рецепту, з'являється модальне вікно у якому це можна зробити. (див. рис. 3.9)

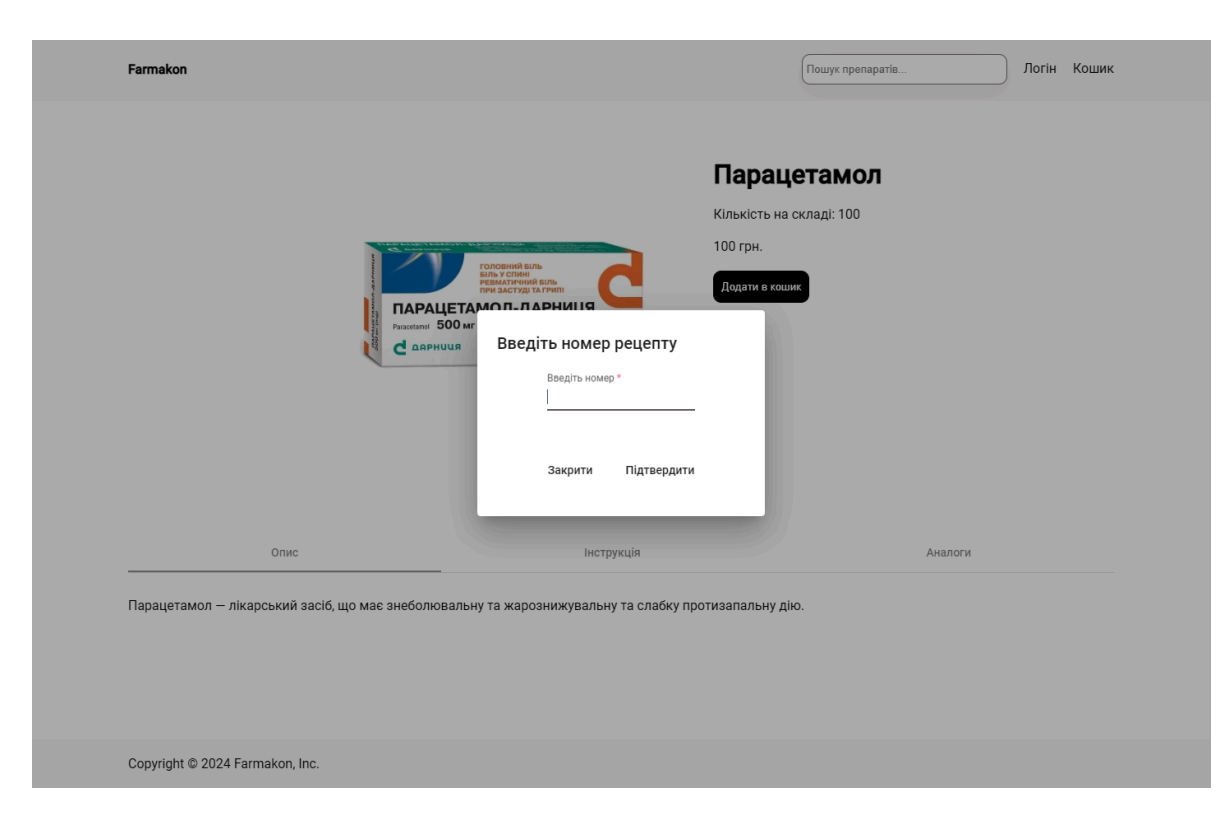

Рис. 3.9 Модальне вікно для вводу рецепту

Після того як користувач вводить номер та підтверджує форму, відбувається запит на сервер та перевірка на правильність рецепту, у випадку успішної перевірки, сервер повертає значення "true", що означає що користувач може продовжувати далі этап покупки.

Якщо кошик порожній ми бачимо сторінку з написом "Додайти ліки які хочете купити" та кнопкою "Переглянути всі ліки". (див. рис. 3.10)

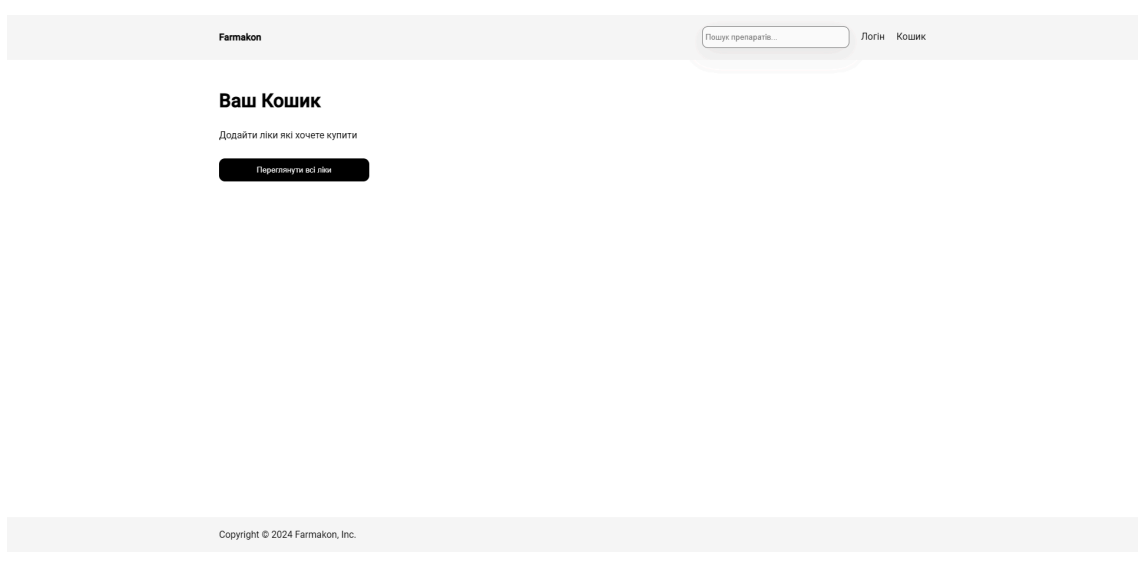

Рис. 3.10 Приклад сторінки з порожнім кошиком

## <span id="page-51-0"></span>**3.7 Опис сторінок платіжної системи**

Для веб-застосунку використовується платіжна система Stripe. Після того як користувач натискає на кнопку оплатити, відбувається перехід на сторінку оплати. (див. рис. 3.11)

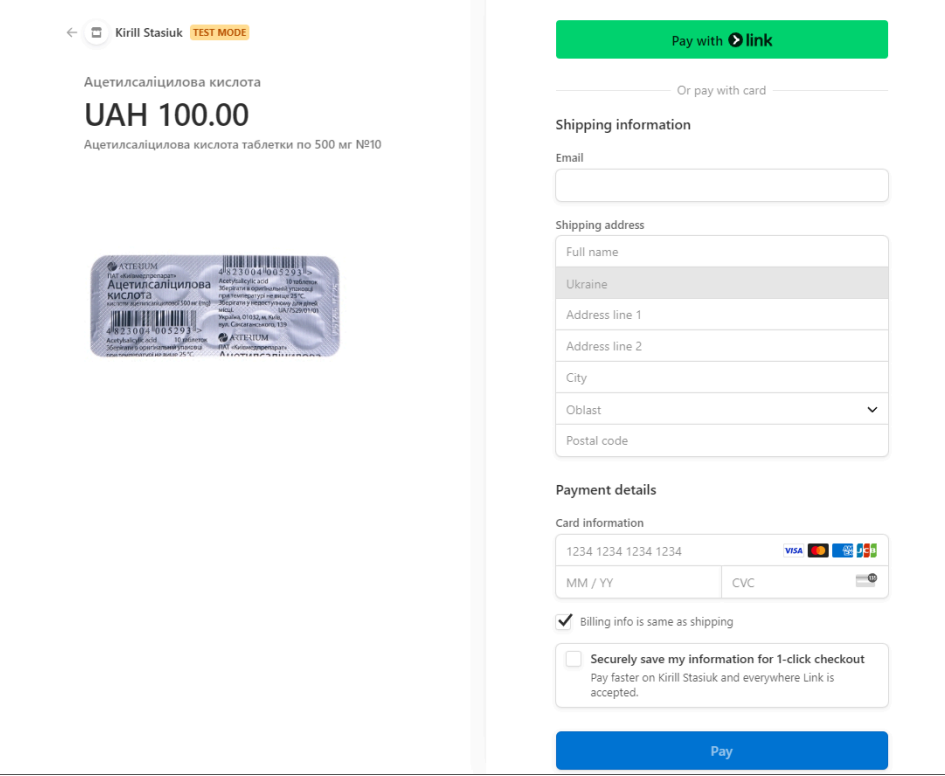

Рис. 3.11 Приклад сторінки платіжної системи

Користувач вводить всі необхідні дані такі як: адреса, поштовий індекс, пошту та інформації про свою банківську картку. Після заповнення можна натиснути кнопку "Pay", потім звичайно йде сам процес оплати та одразу нас перекидає на головну сторінку застосунку з повідомленням що оплата пройшла успішно та за 5 хвилин з вами зв'яжуться.

Для відслідковування всіх транзакцій у платіжної системи Stripe є теж своя адмін панель, в якій можна побачити список препаратів, їх інформація, ціни тощо. (див. рис. 3.12-3.13)

| <b>ED</b> New Business                                                                                                    |  | Q Search                                                                                                    |                                      |                       |               | $\mathbb{D}$ $\mathbb{C}$<br>Developers Test mode | $\circledS$<br>Ð |  |  |
|----------------------------------------------------------------------------------------------------|--|----------------------------------------------------------------------------------------------------|--------------------------------------|-----------------------|---------------|---------------------------------------------------|------------------|--|--|
| @ Home<br>E <sub>o</sub> Balances<br>$\overrightarrow{C}$ Transactions                                                                                                |  | <b>Product catalog</b><br>+ Add product<br>All products Coupons Shipping rates Tax rates Pricing tables Meters |                                      |                       |               |                                                   |                  |  |  |
| 음 Customers<br>Product catalog                                                                                                    |  | All<br>$\overline{4}$                                                                                          |                                      | <b>Active</b><br>з    |               | Archived<br>$\mathbf{1}$                          |                  |  |  |
| Shortcuts<br><b>C</b> Invoices<br>Products<br><b>B</b> Payments<br>$\checkmark$<br>日 Billing<br>$\checkmark$<br>III Reporting<br>$\checkmark$<br>More<br>$\checkmark$ |  | $\circledcirc$ Created $\circledcirc$ Status   Active $\sim$   Clear filters                                   | 르 Export prices<br>己 Export products | <b>@</b> Edit columns |               |                                                   |                  |  |  |
|                                                                                                    |  | Name                                                                                                    | Pricing                              | Created               | Updated       |                                                   |                  |  |  |
|                                                                                                    |  | Парацетамол                                                                                                    | 8100.00 UAH                          |                       | May 18 May 18 |                                                   | $\cdots$         |  |  |
|                                                                                                    |  | Ацетилсаліцилова кислота<br>監視                                                                                 | 3 prices                             | Feb 23                | Feb 23        |                                                   | 1.11             |  |  |
|                                                                                                    |  | <b>© Тебантін</b>                                                                                              | 8200.00 UAH                          | Feb 19                | Feb 19        |                                                   | $\cdots$         |  |  |
|                                                                                                    |  | 3 results                                                                                                    |                                      |                       |               |                                                   |                  |  |  |

Рис. 3.12 Адмін панель сторінки платіжної системи зі списком препаратів

| <b>ED New Business</b>                                |              | Q Search                                                                       |                                                                        |                             |                                 |                         | Developers       | ఆ<br>ක<br>Test mode<br>?                         |  |
|-------------------------------------------------------|--------------|--------------------------------------------------------------------------------|------------------------------------------------------------------------|-----------------------------|---------------------------------|-------------------------|------------------|--------------------------------------------------|--|
| m Home<br>E <sub>o</sub> Balances                     |              | <b>Transactions</b><br>+ Create payment                                        |                                                                        |                             |                                 |                         |                  |                                                  |  |
| <b>Transactions</b><br>음 Customers<br>Product catalog |              | All<br>31<br>$\circledR$ Date and time $\circledR$ Amount $\circledR$ Currency | Succeeded<br>19<br>$\circledcirc$ Status $\circledcirc$ Payment method |                             | Refunded<br>0<br>⊕ More filters |                         | Uncaptured<br>0  | Failed<br>1<br>@ Edit columns<br><i>르</i> Export |  |
| Shortcuts                                             |              | Amount                                                                         | Payment method                                                         | Description                 |                                 | Customer                | Date             |                                                  |  |
| <b><i>O</i></b> Invoices                              |              | 8100.00 UAH Succeeded √                                                        | vist  4242                                                             | 1х Ацетилсаліцилова кислота |                                 | stasiuk2003@dut.edu.ua  | May 18, 12:51 PM |                                                  |  |
| Products<br><b>6</b> Payments                         |              | ₹100.00 UAH Succeeded V                                                        | vist  4242                                                             | 1х Ацетилсаліцилова кислота |                                 | stasiuk2003@dut.edu.ua  | May 18, 11:23 AM | $\cdots$                                         |  |
|                                                       | $\checkmark$ | 8100.00 UAH<br>Incomplete <b>①</b>                                             |                                                                        | 1х Ацетилсаліцилова кислота |                                 |                         | May 18, 11:19 AM | $\cdots$                                         |  |
| $\boxdot$ Billing                                     | $\checkmark$ | HAU 00.0015<br>Succeeded √                                                     | was  4242                                                              | 1х Ацетилсаліцилова кислота |                                 | stasiuk2003@dut.edu.ua  | May 17, 7:51 PM  | $\cdots$                                         |  |
| III Reporting                                         | $\checkmark$ | 8100.00 UAH<br>Incomplete (                                                    |                                                                        | 1х Ацетилсаліцилова кислота |                                 |                         | May 17, 7:50 PM  | $\cdots$                                         |  |
| More                                                  | $\checkmark$ | 8100.00 UAH Incomplete (                                                       |                                                                        | 1х Ацетилсаліцилова кислота |                                 |                         | May 17, 7:46 PM  | $\cdots$                                         |  |
|                                                       |              | 8200.00 UAH<br>Succeeded $\checkmark$                                          | vist  4242                                                             | Subscription update         |                                 | stasiuk2003@dut.edu.ua  | Apr 19, 6:47 PM  | 1.11                                             |  |
|                                                       |              | <b>8200.00 UAH</b><br>Succeeded V                                              | was  4242                                                              | Subscription update         |                                 | stasiuk2003@dut.edu.ua  | Apr 19, 6:46 PM  | $\cdots$                                         |  |
|                                                       |              | $8100.00$ UAH Canceled $\times$                                                |                                                                        | 1х Ацетилсаліцилова кислота |                                 |                         | Mar 28, 7:24 PM  | $\cdots$                                         |  |
|                                                       |              | 8200.00 UAH<br>Succeeded $\checkmark$                                          | von  4242                                                              | Subscription update         |                                 | stasiuk2003@dut.edu.ua  | Mar 19, 6:48 PM  | 1.11                                             |  |
|                                                       |              | 8200.00 UAH Succeeded √                                                        | visa  4242                                                             | Subscription update         |                                 | stasiuk2003@dut.edu.ua  | Mar 19, 6:45 PM  |                                                  |  |
|                                                       |              | ₹100.00 UAH Succeeded V                                                        | vost  4242                                                             | 1х Ацетилсаліцилова кислота |                                 | stasiuk2003@dut.edu.ua  | Feb 28, 4:05 PM  | $\cdots$                                         |  |
|                                                       |              | 8100.00 UAH Succeeded √                                                        | $\cdots$ 4242<br><b>VISA</b>                                           | 1х Ацетилсаліцилова кислота |                                 | delek58566@biohorta.com | Feb 28, 3:29 PM  |                                                  |  |
|                                                       |              | $8100.00$ UAH Canceled $\times$                                                |                                                                        | 1х Ацетилсаліцилова кислота |                                 |                         | Feb 23, 8:10 PM  | $\cdots$                                         |  |
|                                                       |              | 8100.00 UAH Succeeded √                                                        | $\cdots$ 4242<br><b>VISA</b>                                           | 1х Ацетилсаліцилова кислота |                                 | stasiuk2003@dut.edu.ua  | Feb 23, 8:07 PM  | $\cdots$                                         |  |
|                                                       |              | Viewing 1-20 of 31 results                                                     |                                                                        |                             |                                 |                         |                  | Next<br>Previous                                 |  |

Рис. 3.13 Адмін панель сторінки платіжної системи зі списком препаратів

#### <span id="page-54-0"></span>**3.8 Опис адмін панелі**

Важливою частиною проєкту є панель для адміністраторів. Вона існує для перегляду даних платформи, сюди входить перегляд всіх препаратів які є, можливість їх додавати, редагувати та видаляти. Також є сторінка списку всіх користувачів платформи з їх ролями - це ROLE\_ADMIN або ROLE\_USER.

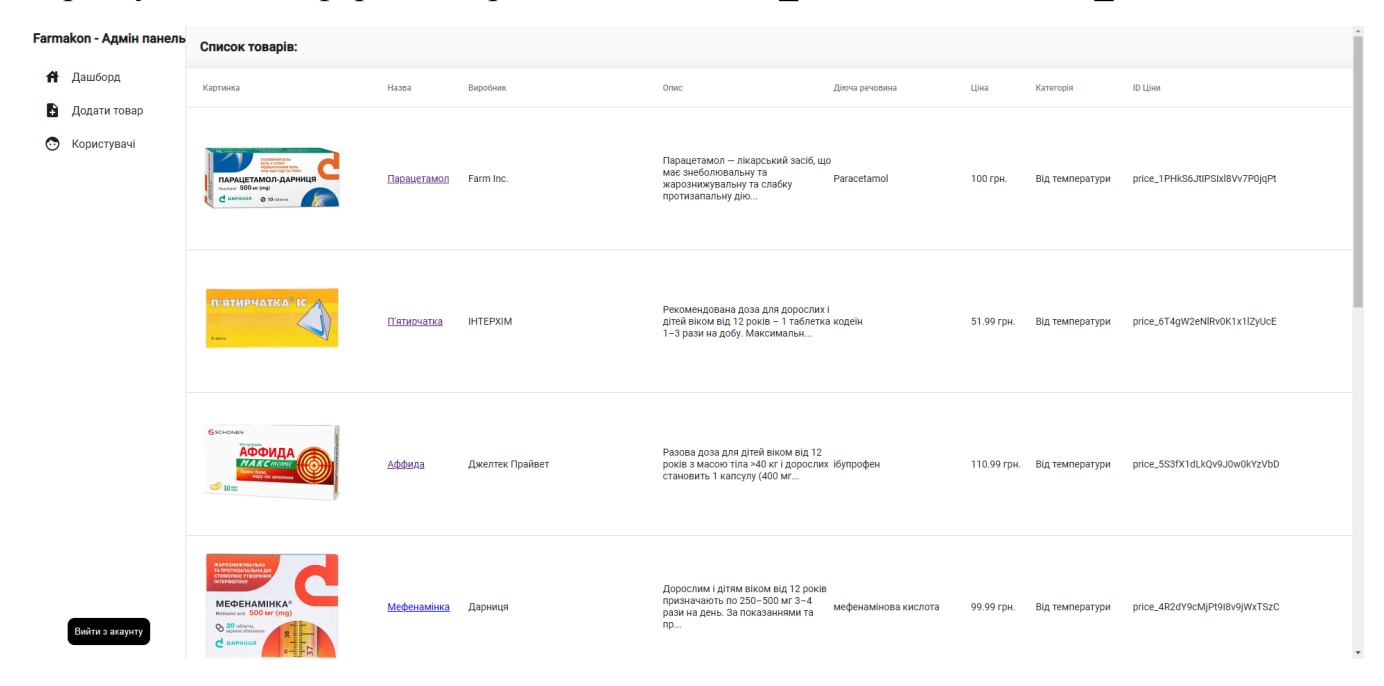

Рис. 3.14 Головна сторінка адмін панелі

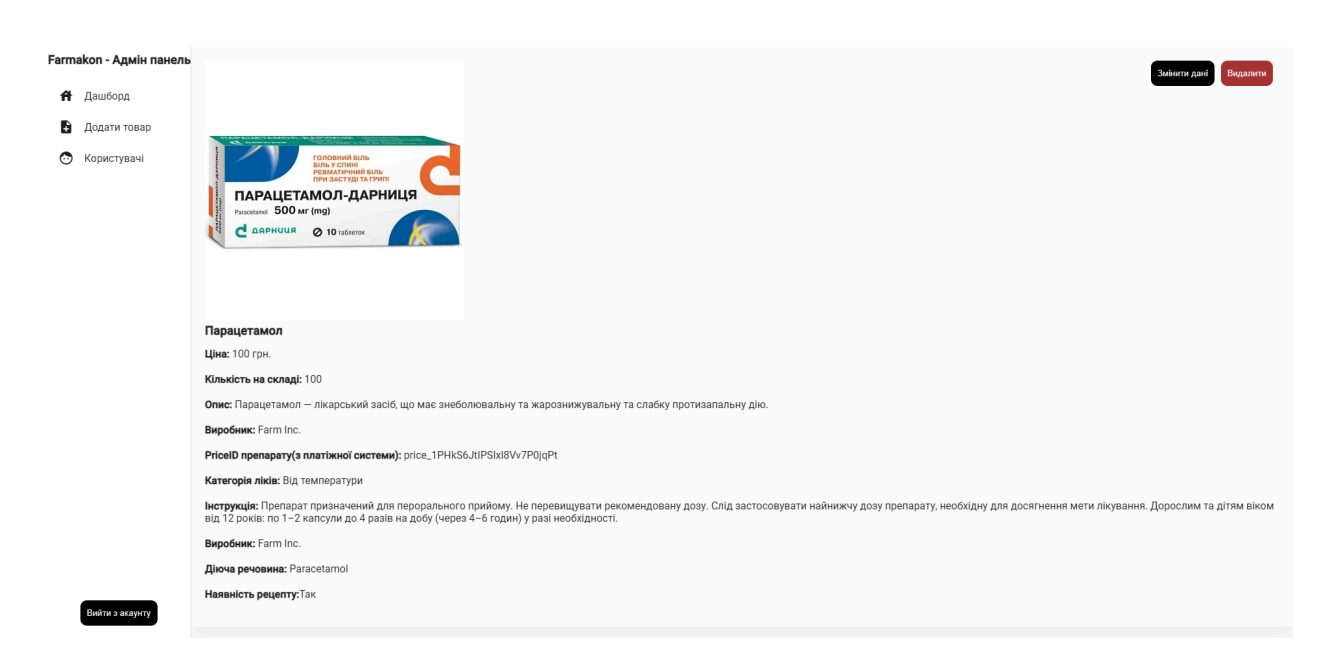

Рис. 3.15 Сторінка налаштувань препарату

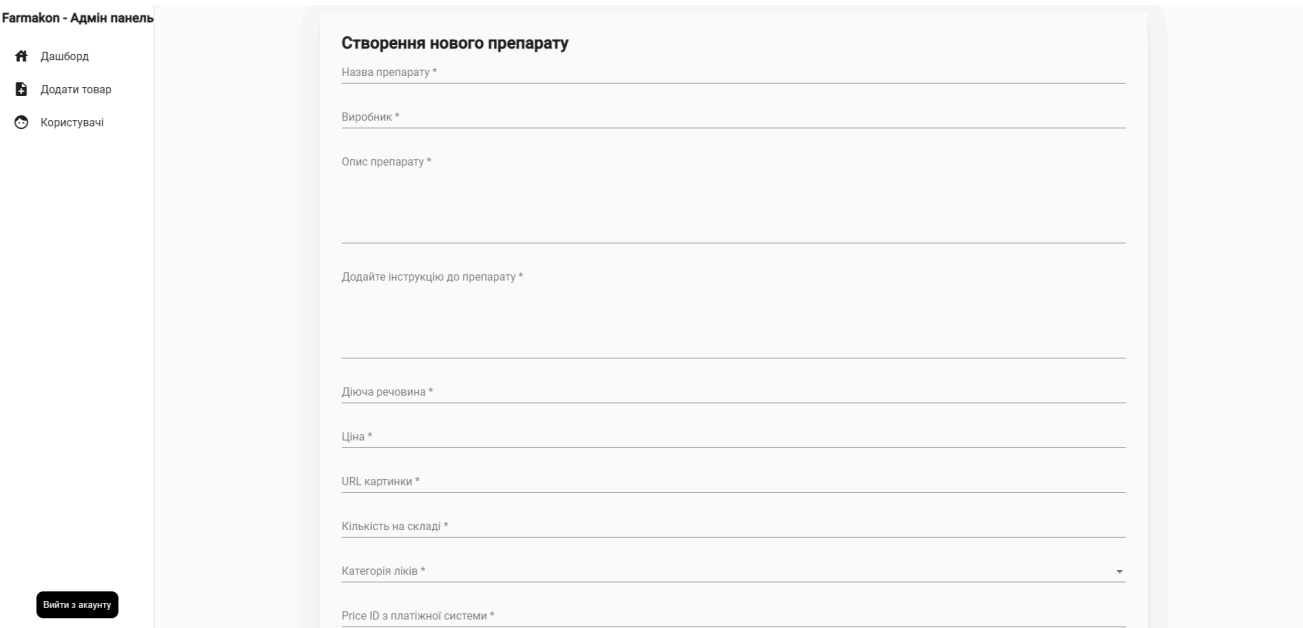

## Рис. 3.16 Сторінка створення препарату з усіма параметрами

| Farmakon - Адмін панель | Список користувачів: |                 |                      |            |
|-------------------------|----------------------|-----------------|----------------------|------------|
| А Дашборд               | Повне ім'я           | Дата народження | Імейл                | Ролі       |
| Додати товар            | qwetryt              | 3 лют. 1953 р.  | qwdqd@fewq.com       | ROLE_USER  |
| • Користувачі           | Kyrylo               | 19 лют. 1986 р. | stasiuk2003@test.com | ROLE_ADMIN |
|                         |                      |                 |                      |            |
|                         |                      |                 |                      |            |
|                         |                      |                 |                      |            |
|                         |                      |                 |                      |            |
|                         |                      |                 |                      |            |
|                         |                      |                 |                      |            |
|                         |                      |                 |                      |            |
|                         |                      |                 |                      |            |
|                         |                      |                 |                      |            |
|                         |                      |                 |                      |            |
|                         |                      |                 |                      |            |
|                         |                      |                 |                      |            |
| Вийти з акаунту         |                      |                 |                      |            |

Рис. 3.17 Сторінка списку користувачів

## <span id="page-55-0"></span>**3.9 Поняття Glassmorphism**

В проєкті дизайн заточений під стиль який називається Glassmorphism, наприклад сторінка реєстрації, отже розберемось що це.

Glassmorphism - це модний дизайнерський тренд, який став популярним у веб- та мобільних інтерфейсах за останні кілька років. Характеризується він

наслідуванням зовнішнього вигляду скла з ефектом розмитості, який створює відчуття глибини, шаруватості та прозорості.

Елементи у стилі Glassmorphism часто мають напівпрозорий вигляд з розмитим фоном, що створює відчуття, ніби ви дивитесь через матове скло. Це досягається за допомогою CSS властивостей, таких як background: rgba() для прозорості та backdrop-filter: blur() для ефекту розмитості.

Палітра Glassmorphism зазвичай включає м'які, спокійні кольори, які легко переходять один в одного. Використання плавних переходів кольорів сприяє створенню розслабленої, приємної атмосфери.

Попри візуальну привабливість, важливо враховувати вплив таких ефектів на продуктивність застосунку, особливо на пристроях із менш потужними технічними характеристиками. Дизайнерам необхідно знаходити баланс між естетикою та ефективністю.

Цей підхід може ефективно використовуватися для створення легких, повітряних та сучасних інтерфейсів, які приваблюють користувачів своєю новизною і вишуканістю. Цей стиль підходить для різноманітних застосунків, від мобільних додатків до веб-сайтів, надаючи їм особливий, сучасний вигляд.

#### <span id="page-56-0"></span>**3.10 Тестування**

Не менш важливим етапом є тестування застосунку. Вся клієнтська частина базово покрита юніт-тестами. Так як юніт-тести забезпечують розробникам впевненість у тому, що їхній код працює належним чином і спрощує процес виявлення помилок та їхнього усунення.

Angular використовує бібліотеку Jasmine для написання тестів і Karma як тест-ранер. Ви маєте встановити ці інструменти та налаштувати конфігурацію Karma, щоб зв'язати їх із вашим проєктом Angular. В karma.conf.js визначаються параметри запуску тестів, включно з браузерами, що використовуються для їхнього виконання. [10].

Тести пишуться у файлах із суфіксом .spec.ts. Кожен тестовий файл зазвичай містить визначення describe для групування тестів за функціональністю та використовує it для опису конкретних тестових випадків. В рамках цих блоків використовуються різні expect вирази для перевірки поведінки компонентів.

Для ізоляції тестованих компонентів від залежностей, використовуються моки. Angular має вбудовані інструменти, як TestBed та ComponentFixture, для створення та управління тестовими екземплярами компонентів. Ви можете створювати моки сервісів за допомогою jasmine.createSpyObj та вставляти їх через TestBed.configureTestingModule.

Після написання тестів, ви можете виконати їх за допомогою Karma. Karma запускає тести у вибраних браузерах і збирає результати. Зазвичай, результати виводяться прямо в консоль, де ви можете бачити які тести пройшли успішно та на яких виникли помилки.

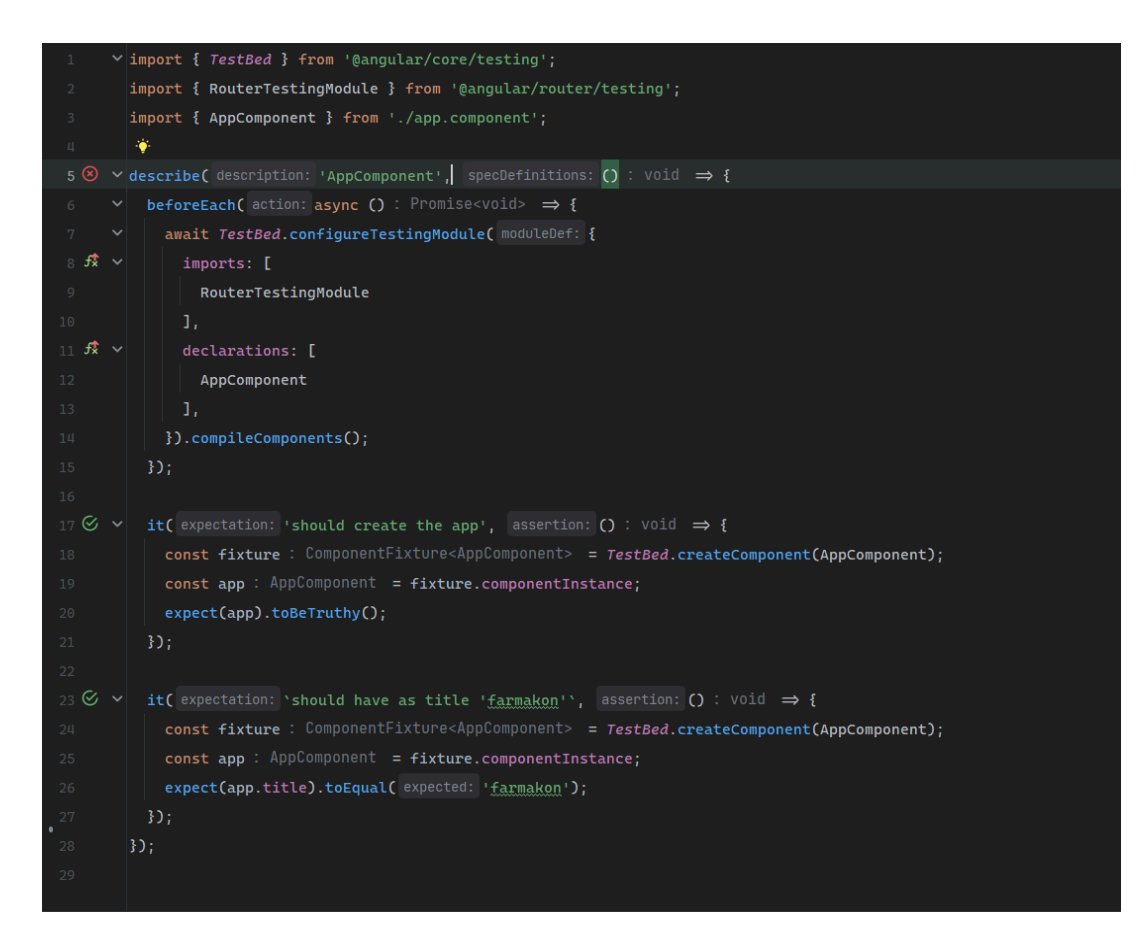

Рис. 3.18 Сторінка списку користувачів

#### **ВИСНОВКИ**

<span id="page-58-0"></span>У ході виконання дипломної роботи розроблено веб-застосунок для продажу лікарських засобів. Її актуальність полягає в тому, що наразі доступ до медичних препаратів і засобів для догляду за здоров'ям залишається обмеженим для багатьох людей, особливо у віддалених або менш доступних регіонах.

- 1. Проведено детальне дослідження існуючих рішень на ринку перед початком розробки. Це дозволило ідентифікувати сильні та слабкі сторони наявних веб-додатків для аптек, з метою виділення унікальних функцій для "Farmakon", які задовольняють специфічні потреби користувачів.
- 2. Визначено функціональні та нефункціональні вимоги до "Farmakon". Функціональні вимоги охоплюють управління запасами, замовлення продукції, звітність, взаємодію з клієнтами тощо. Нефункціональні вимоги стосуються безпеки, продуктивності, сумісності, масштабованості та доступності.
- 3. Обрано оптимальні технічні засоби та інструменти для забезпечення стабільності, швидкості роботи та легкості використання застосунку. Враховувалися сучасні тенденції розробки веб-додатків, такі як використання cloud сервісів, мікросервісної архітектури та відповідного frontend та backend стеків.
- 4. Розробка проведена відповідно до всіх встановлених вимог, використовуючи обрані інструменти для створення структурованої архітектури та інтуїтивно зрозумілого інтерфейсу. Етапи розробки включали проєктування, кодування, інтеграцію та налаштування системи.
- 5. Проведено тестування для забезпечення надійності і безпеки застосунку. Тестування включало юніт-тести, інтеграційні тести, системні тести та приймальні тести, з метою гарантування коректної роботи всіх частин застосунку.

#### **ПЕРЕЛІК ПОСИЛАНЬ**

<span id="page-59-0"></span>1. Берзіна А.Б., Демченко І.С. Основні підходи до визначення поняття "фармацевтична діяльність". Вчені записки Таврійського національного університету імені В.І. Вернадського. 2020. № 2. С. 69–73.

2. Мнушко З.М., Слободянюк М.М. ФАРМАЦЕВТИЧНА ДІЯЛЬНІСТЬ. URL:

https://www.pharmencyclopedia.com.ua/article/309/farmacevtichna-diyalnist.

3. Пономаренко М.С., Алєксєєва І.М., Соловйов О.С., Алексєєв О.Г., Григорук Ю.М. Предмет та метод фармацевтичного права. Фармацевтичний журнал. 2015. № 2. С. 87–95.

4. Сайт аптеки "Подорожник". URL: https://podorozhnyk.ua/ (дата звернення 20.04.2024).

5. Сайт аптеки "911". URL: https://apteka911.ua/ua (дата звернення 20.04.2024).

6. Сайт аптеки "АНЦ". URL: https://anc.ua/ (дата звернення 20.04.2024).

7. Official Stripe Documentation (Payment Processor). URL: https://stripe.com/ (дата звернення 22.04.2024).

8. Official Angular Material Documentation. URL: https://material.angular.io/ (дата звернення 22.04.2024).

9. Official Angular Documentation. URL: https://angular.io/docs (дата звернення 22.04.2024).

10. Official Jasmine Documentation. URL: https://jasmine.github.io/ (дата звернення 28.04.2024).

11 Official WebStorm Documentation URL: https://www.jetbrains.com/help/webstorm/getting-started-with-webstorm.html (дата звернення 20.04.2024).

# **ДОДАТОК А. ДЕМОНСТРАЦІЙНІ МАТЕРІАЛИ**

# **(Презентація)**

<span id="page-60-0"></span>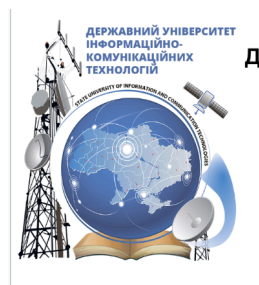

ДЕРЖАВНИЙ УНІВЕРСИТЕТ ІНФОРМАЦІЙНО-КОМУНІКАЦІЙНИХ ТЕХНОЛОГІЙ НАВЧАЛЬНО-НАУКОВИЙ ІНСТИТУТ ІНФОРМАЦІЙНИХ ТЕХНОЛОГІЙ КАФЕДРА ІНЖЕНЕРІЇ ПРОГРАМНОГО ЗАБЕЗПЕЧЕННЯ

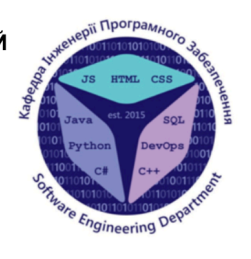

# РОЗРОБКА КЛІЄНТСЬКОЇ ЧАСТИНИ WEB-ЗАСТОСУНКУ ДЛЯ АПТЕКИ НА MOBI JAVASCRIPT 3 ВИКОРИСТАННЯМ ФРЕЙМВОРКУ ANGULAR

Виконав студент 4 курсу групи ПД-42 Стасюк Кирило Сергійович Керівник роботи к.т.н., доцент кафедри ІПЗ Яскевич Владислав Олександрович Київ - 2024

# МЕТА, ОБ'ЄКТ ТА ПРЕДМЕТ ДОСЛІДЖЕННЯ

Мета роботи - покращення продажів лікарських засобів з легким для користувача інтерфейсом, виконаним мовами програмування Java та TypeScript.

Об'єкт дослідження - процес продажів лікарських засобів.

Предмет дослідження - розробка клієнтської частини веб-застосунку "Farmakon" для продажів лікарських засобів.

# ЗАДАЧІ ДИПЛОМНОЇ РОБОТИ

- 1. Провести аналіз наявних на ринку веб-застосунків для аптек, визначити їхні сильні сторони та обмеження, а також сформулювати ключовий функціонал для розробки.
- 2. Встановити як функціональні, так і нефункціональні вимоги до застосунку, базуючись на даних, отриманих від аналізу ринку.
- 3. Дослідити доступні технічні засоби та обрати оптимальний набір інструментів для створення структурованої архітектури та інтуїтивно зрозумілого дизайну.
- 4. Розробити веб-застосунок "Farmakon" з використанням обраних інструментів, відповідно до встановлених вимог.
- 5. Здійснити всебічне тестування веб-застосунку для забезпечення його надійності та зручності використання.

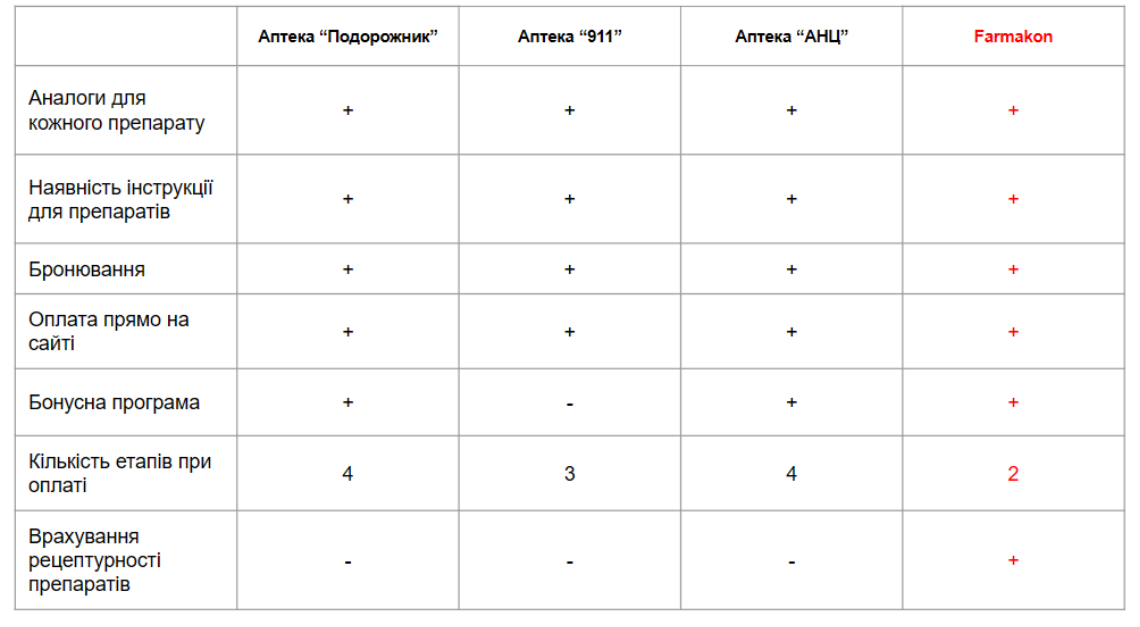

# АНАЛІЗ АНАЛОГІВ

# ФУНКЦІОНАЛЬНІ ВИМОГИ ДО ДОДАТКУ

#### Каталог продукції

- Відображення всіх доступних медичних товарів з детальними описами та цінами  $\blacktriangleleft$
- $\overline{2}$ Можливість фільтрації та сортування товарів за категоріями, ціною, наявністю тощо.
- Кошик лля покупок
	- $3$ Додавання товарів до кошика із зазначенням кількості.
	- Відображення загальної суми замовлення  $\overline{4}$
- Оформлення замовлення:
	- $5<sub>1</sub>$ Можливість введення особистих даних.
	- $6.$ Вибір способу оплати (картка, готівка, оплата при доставці).
- Управління користувачами:
	- $\overline{7}$ . Реєстрація нових користувачів з валідацією електронної адреси
	- $\mathbf{g}$ Можливість входу в особистий кабінет для перегляду історії замовлень та управління особистими даними
- Пошук продуктів
- $9.$ Пошук за назвою продукту або активною речовиною.
- Система знижок та акцій
- Можливість застосування промокодів для отримання знижок на покупки  $10<sup>1</sup>$
- $11.$ Відображення акційних товарів на головній сторінці.

# НЕФУНЦІОНАЛЬНІ ВИМОГИ ДО ЗАСТОСУНКУ

#### Продуктивність:

- $\overline{1}$ . Веб-застосунок повинен відповідати на запити користувача в межах 2 секунд
- Система повинна підтримувати одночасну роботу до 1000 активних користувачів  $\overline{2}$

Безпека

- $3<sub>l</sub>$ Усі дані користувачів повинні бути зашифровані відповідно до стандартів GDPR
- $\overline{4}$ . Автентифікація має включати двофакторну перевірку.
- Сумісність
	- $5<sub>1</sub>$ Веб-застосунок має бути сумісний з останніми версіями основних браузерів (Chrome, Firefox, Safari та Edge)
- Система повинна бути оптимізована для роботи на мобільних пристроях та планшетах  $\epsilon$
- Масштабованість
	- Система має бути розроблена з можливістю легкого масштабування як горизонтально (додавання обчислювальних ресурсів), так і  $\mathbf{7}$ вертикально (додавання нових функцій)

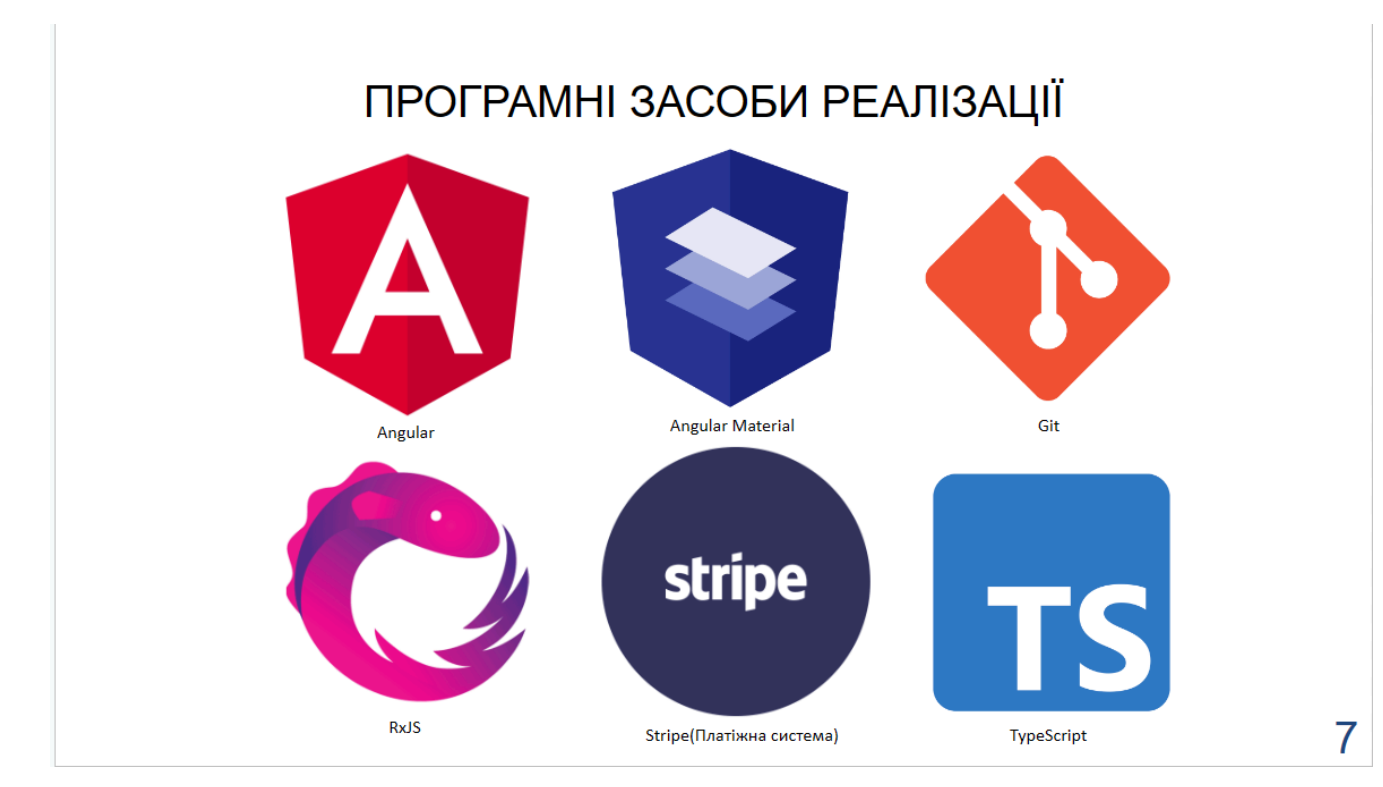

# ДІАГРАМА ВАРІАНТІВ ВИКОРИСТАННЯ

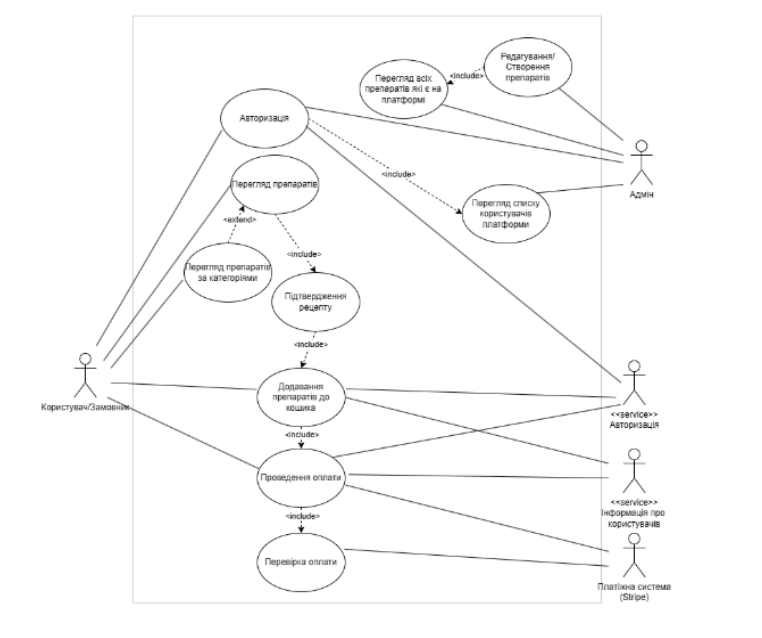

# СХЕМА ВЗАЄМОДІЇ КОМПОНЕНТІВ ЗАСТОСУНКУ

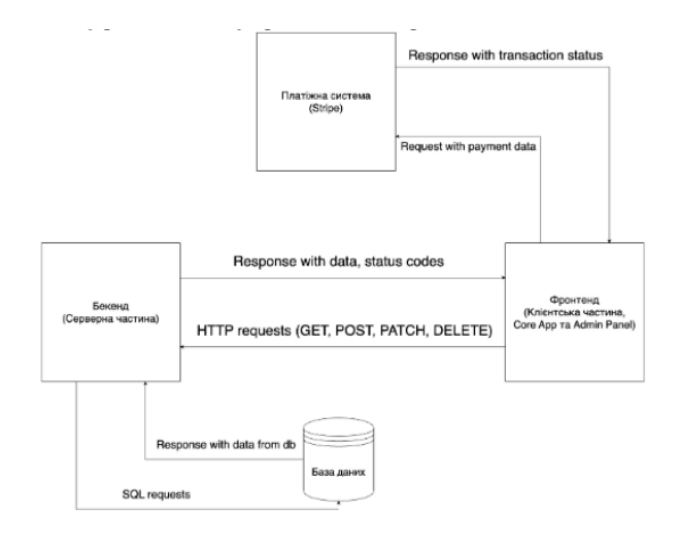

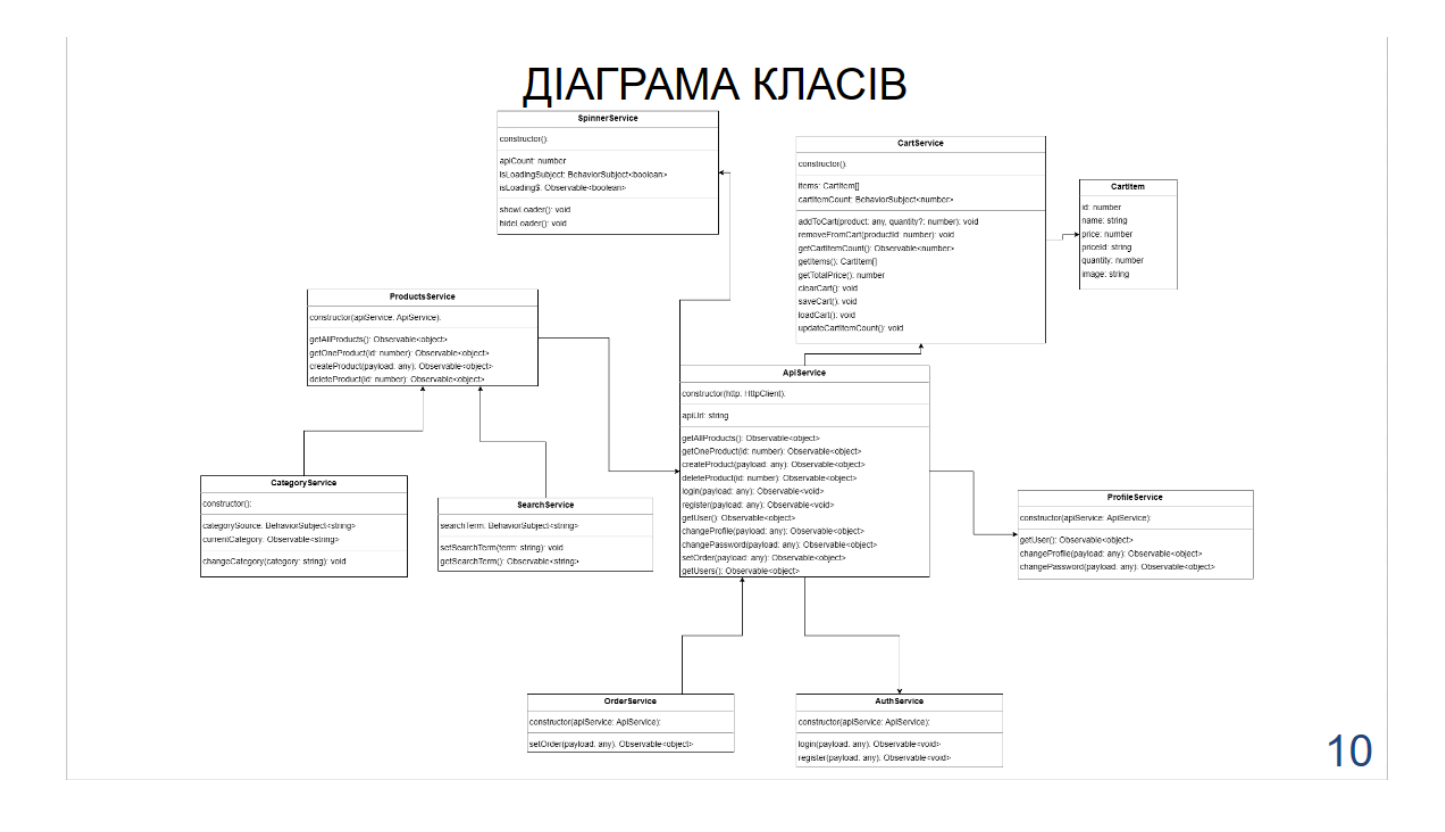

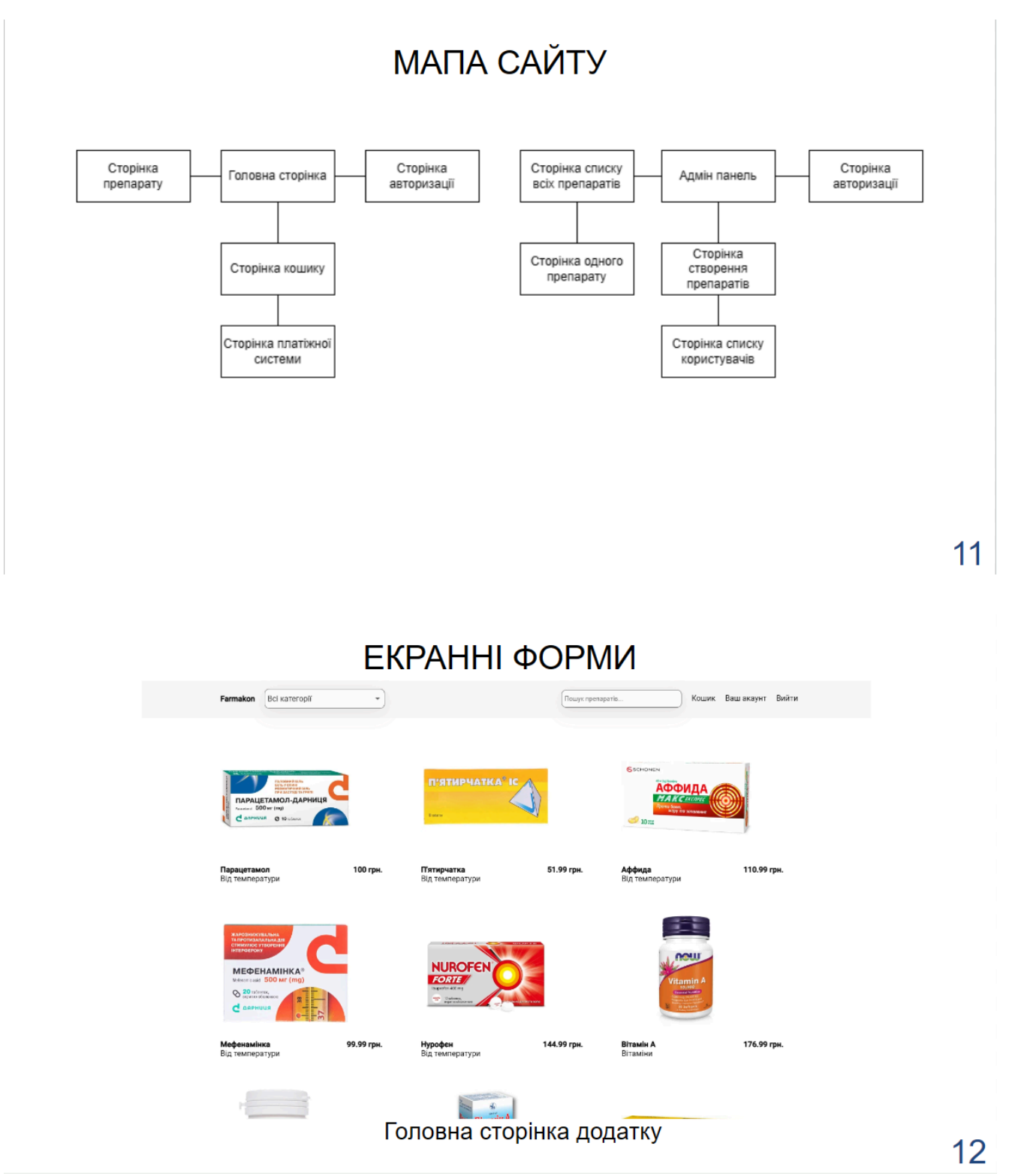

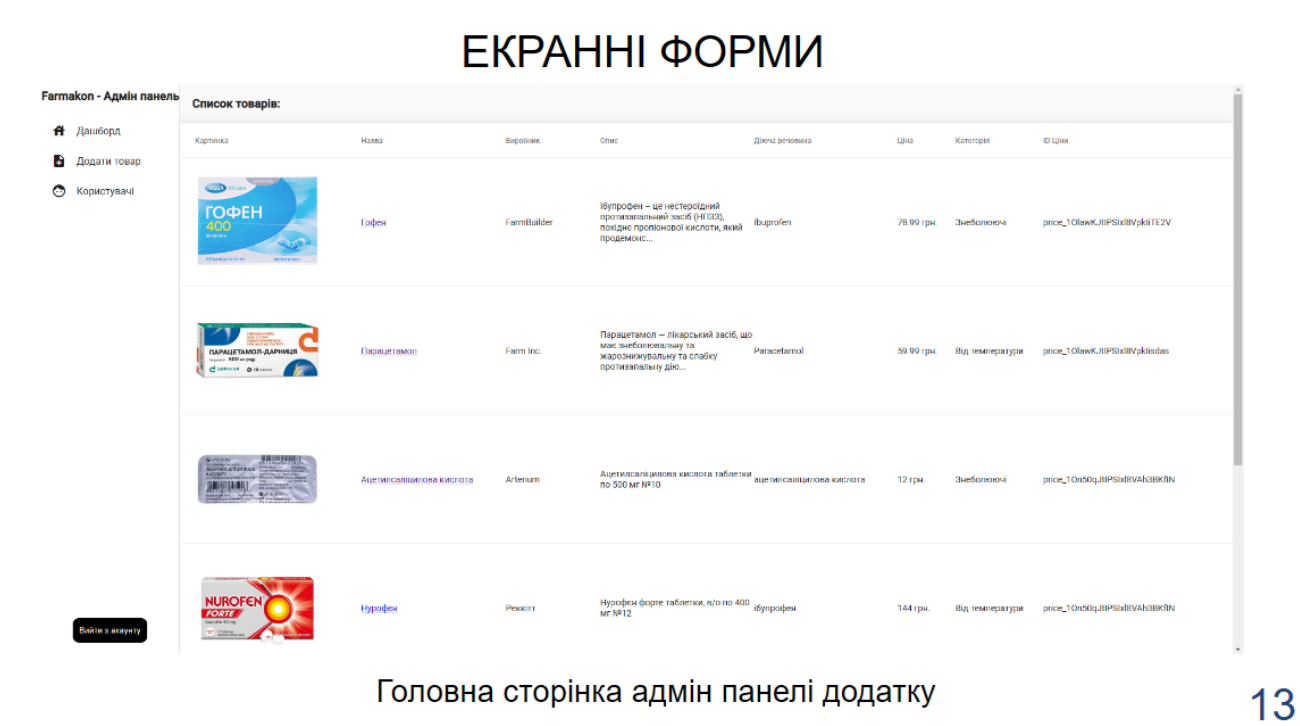

# ДЕМОНСТРАЦІЯ РОБОТИ ЗАСТОСУНКУ

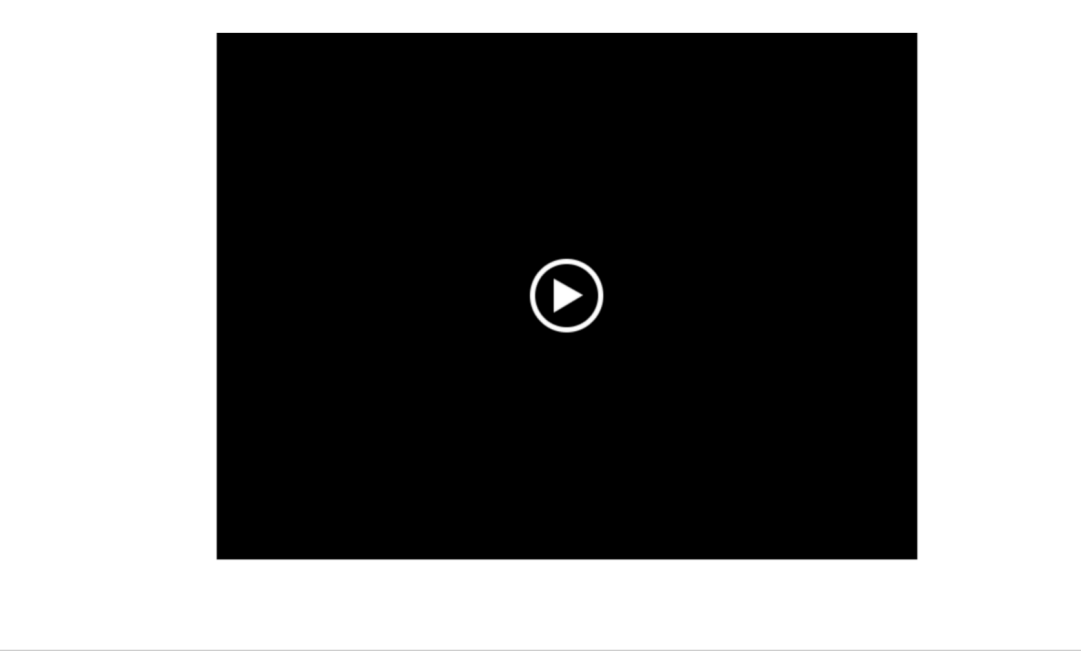

# АПРОБАЦІЯ РЕЗУЛЬТАТІВ ДОСЛІДЖЕННЯ

- 1. Стасюк К. С., Яскевич В. О. Розробка веб-додатку "Farmakon" для електронної комерції у фармацевтичній сфері. Всеукраїнська науково-технічна конференція «Застосування програмного забезпечення в інформаційно-комунікаційних технологіях». 24 квітня 2024 р., Київ, Державний університет інформаційно-комунікаційних технологій. Збірник тез. К.: ДУІКТ, 2024. С.101.
- $2.$ Стасюк К. С., Яскевич В. О. Розробка клієнтської частини веб-додатку "Farmakon" для електронної комерції у фармацевтичній сфері. Всеукраїнська науково-технічна конференція «Застосування програмного забезпечення в інформаційно-комунікаційних технологіях», 24 квітня 2024 р., Київ, Державний університет інформаційно-комунікаційних технологій. Збірник тез. К.: ДУІКТ, 2024.  $C.414.$